**Česká zemědělská univerzita v Praze Provozně ekonomická fakulta Katedra práva**

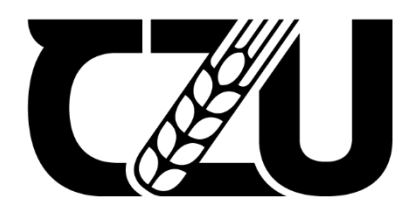

## **Bakalářská práce**

## **Zhodnocení přínosu digitalizace katastru nemovitostí**

**Veronika Krausová**

**© 2024 ČZU v Praze**

## **ČESKÁ ZEMĚDĚLSKÁ UNIVERZITA V PRAZE**

Provozně ekonomická fakulta

# **ZADÁNÍ BAKALÁŘSKÉ PRÁCE**

## Veronika Krausová

Veřejná správa a regionální rozvoj – c.v. Klatovy

#### Název práce

#### **Zhodnocení přínosu digitalizace katastru nemovitosơ**

Název anglicky

Evaluation of the benefits of digitization of the land register

#### **Cíle práce**

Cílem bakalářské práce je teoretické vymezení významu, účelu a obsahu digitalizace katastru nemovitostí. Práce je zaměřena především na digitalizaci souboru popisných informací, digitalizaci souboru geodetických informací a poskytování údajů klientům pomocí aplikací katastru nemovitostí. Hlavním cílem praktické části je zjištění a zhodnocení efektivity bezplatné aplikace Nahlížení do katastru nemovitosơ. Na základě dotazníkového šetření budou přijaty závěry spočívající v užívání aplikace a navrhnuta řešení pro zvýšení její efektivity. Dalším cílem dle doplňujících otázek dotazníkového šetření je zjištění povědomí o novější aplikaci Dálkový přístup pro neregistrované uživatele, která byla zřízena především pro fyzické osoby a slouží k nákupu elektronických listin bez předchozí registrace. Na základě zjištění budou přijaty závěry a navržena řešení k rozšíření informací o existenci a použití aplikace.

#### **Metodika**

Teoretická část bude zpracována na základě získaných informací z odborné literatury a právních předpisů týkajících se katastru nemovitostí. Bude provedena jejich analýza, syntéza a komparace.

V praktické části bude použita kvantitativní metoda formou vhodně sestaveného dotazníkového šetření. Získaná data budou zpracovávána pomocí metod analýzy, srovnávání a syntézy. Výsledkem bude jejich vyhodnocení, které povede ke zjištění, zda a jak je aplikace katastru nemovitostí efektivní. Dále bude stanovena hypotéza, zda znalost aplikace závisí na vlastnictví nemovitosti, pro jejíž potvrzení či vyvrácení bude použita statistická metoda Pearsonova chí-kvadrátu.

#### **Doporučený rozsah práce**

30-40 stran

#### **Klíčová slova**

Boporučeny rozsan presentace († 1988)<br>Katastr nemovitostí, digitalizace, efektivita, katastrální úřad, aplikace († 1988)<br>Alexandr Natastr nemovitostí, digitalizace, efektivita, katastrální úřad, aplikace († 1988)

#### **Doporučené zdroje informací**

MV ČR, Příručka plánování digitalizace služeb veřejné správy ČR, Praha, duben 2021 256/2013 Sb., o katastru nemovitostí (katastrální zákon) 357/2013 Sb. Vyhláška o katastru nemovitostí (katastrální vyhláška)

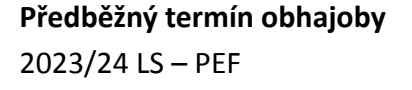

#### **Vedoucí práce**

Ing. JUDr. Eva Daniela Cvik, Ph.D. et Ph.D.

**Garantující pracoviště** Katedra práva

Elektronicky schváleno dne 20. 6. 2023

**Ing. JUDr. Eva Daniela Cvik, Ph.D. et Ph.D.**

Vedoucí katedry

Elektronicky schváleno dne 3. 11. 2023

**doc. Ing. Tomáš Šubrt, Ph.D.** Děkan

V Praze dne 03. 03. 2024

1906

## **Čestné prohlášení**

Prohlašuji, že svou bakalářskou práci "Zhodnocení přínosu digitalizace katastru nemovitostí" jsem vypracovala samostatně pod vedením vedoucího bakalářské práce a s použitím odborné literatury a dalších informačních zdrojů, které jsou citovány v práci a uvedeny v seznamu použitých zdrojů na konci práce. Jako autorka uvedené bakalářské práce dále prohlašuji, že jsem v souvislosti s jejím vytvořením neporušila autorská práva třetích osob.

V Praze dne 27. 2. 2024

Veronika Krausová

## **Poděkování**

Ráda bych touto cestou poděkovala JUDr. Ing. Evě Daniele Cvik, Ph.D. et Ph.D., za odbornou pomoc, cenné rady, ochotu, vstřícnost a trpělivost při vedení bakalářské práce. Dále bych chtěla poděkovat své rodině, manželovi a přátelům za podporu a motivaci.

## **Zhodnocení přínosu digitalizace katastru nemovitostí**

#### **Abstrakt**

Tématem bakalářské práce je zhodnocení přínosu digitalizace katastru nemovitostí. Důvodem volby tohoto tématu byla obecná důležitost digitalizace v celé veřejné správě, která omezuje papírování a tím tedy zlevňuje a urychluje vyřizování běžných záležitostí na úřadech. Autorku práce především zajímalo užívání aplikace Nahlížení do katastru nemovitostí, která vznikla pro bezplatné získávání informací o nemovitostech pro veřejnost. Práce je rozdělena na teoretickou a praktickou část. V teoretické části se autorka zabývá vymezením významu, účelu a obsahu digitalizace katastru nemovitostí. Zaměřuje se na digitalizaci souboru popisných informací, který zahrnuje veškeré písemné informace o nemovitostech evidovaných v katastru nemovitostí, a digitalizaci souboru geodetických informací, jenž obsahuje katastrální mapu a její číselné vyjádření. Dále se teoretická část věnuje popisu aplikací, které obsahují veškerá výše uvedená data o nemovitostech a byly vytvořeny k nahlížení či zakoupení těchto údajů případnými zájemci. Praktická část je věnována vyhodnocení anonymního dotazníkového šetření. Dotazník je sestaven z otázek zaměřených na cíl práce, kterým je zjištění a zhodnocení efektivity aplikace Nahlížení do katastru nemovitostí a také zjištění povědomí o novější aplikaci Dálkový přístup pro neregistrované uživatele.

**Klíčová slova:** Katastr nemovitostí, digitalizace, aplikace, nahlížení, efektivita, historie, katastrální mapa, informace, nemovitost, uživatel

## **Evaluation of the Contribution of Real Estate Cadastre Digitalization**

#### **Abstract**

The subject matter of this bachelor thesis revolves around assessing the impact of digitizing real estate cadastres. The rationale behind selecting this topic stems from the overarching significance of digitalization within public administration, where it streamlines processes, reduces paperwork, and consequently enhances the efficiency of routine administrative tasks. Of particular interest to the author is the examination of the "Viewing the Real Estate Cadastre" application, designed to afford public access to property information. The thesis is structured into theoretical and practical segments. In the theoretical segment, emphasis is placed on delineating the significance, objectives, and content of real estate cadastre digitalization. Special attention is directed towards the digitization of descriptive information files encompassing all written property details in the real estate cadastre, alongside the digitalization of geodetic information files containing cadastral maps and their numerical representations. Additionally, the theoretical component delves into applications housing the aforementioned property data, tailored for perusal or acquisition by interested parties. The practical aspect entails evaluating an anonymous questionnaire survey, crafted to gauge the effectiveness of the "Viewing the Real Estate Cadastre" application, while also gauging awareness levels pertaining to the newer "Remote Access for Unregistered Users" application.

**Keywords:** Real estate cadastre, digitalization, application, viewing, effectiveness, history, cadastral map, information, property, user

## Obsah

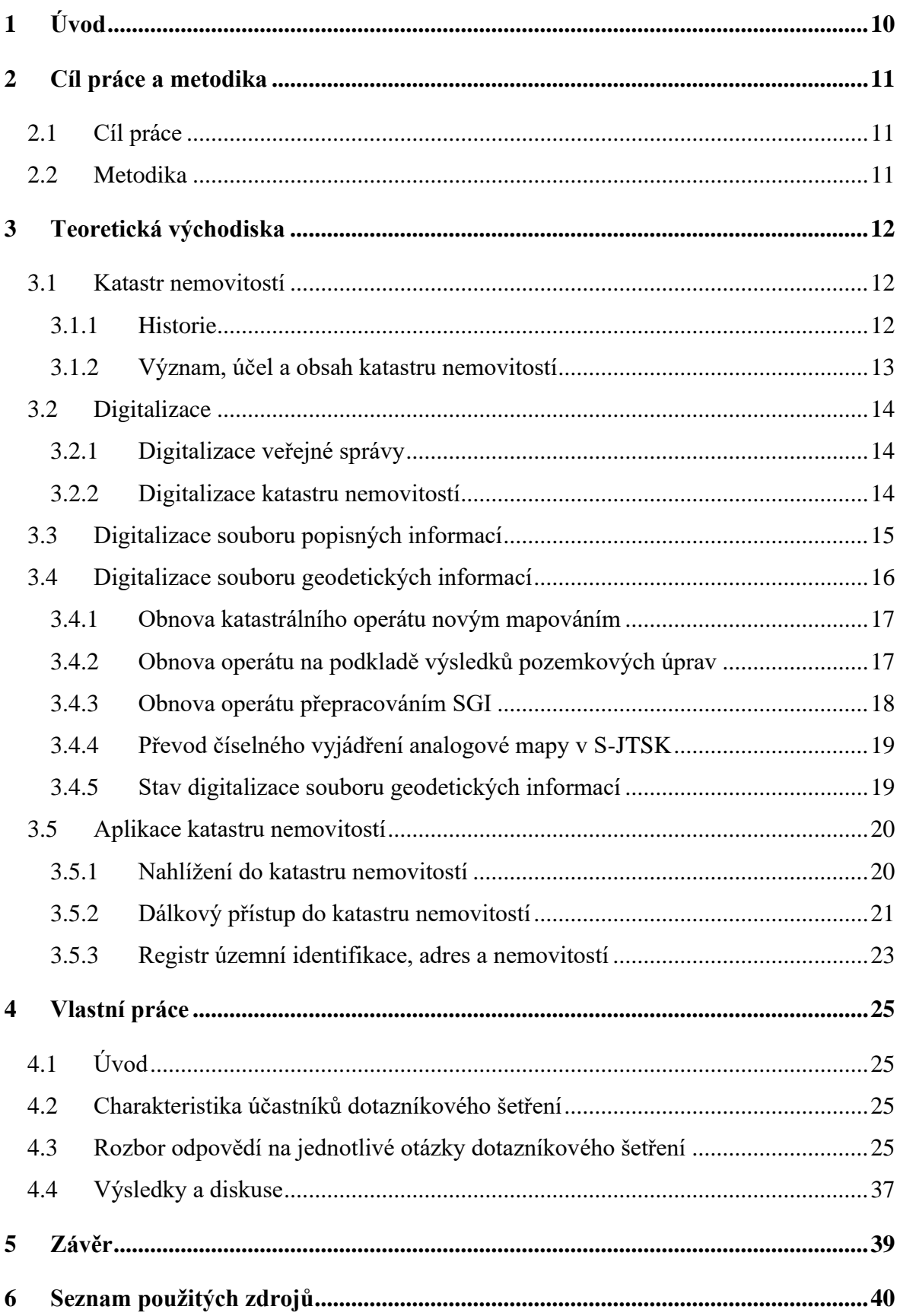

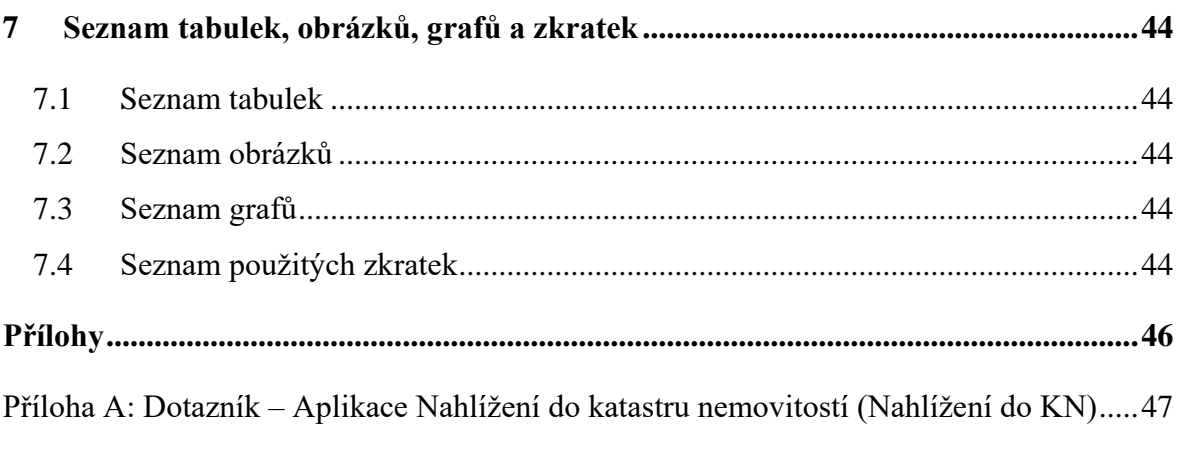

## <span id="page-9-0"></span>**1 Úvod**

O digitalizaci státní správy se hovořilo v České republice již na počátku devadesátých let. Její zapojení do veřejné správy ale přišlo až s rozvojem techniky a s výraznějším rozšířením internetu v roce 1999, kdy vznikl ve světě pojem eGovernment. Od té doby učinila digitalizace veřejné správy značný pokrok a je na ní kladem velký důraz.

Stát se snaží postupně zvyšovat digitální dovednosti občanů, jelikož digitální technologie jsou dnes již nedílnou součástí každodenního života. Lze se s nimi setkat během vzdělávání, v rámci práce i v soukromém životě. Digitalizace je tedy důležitá pro fungování celé společnosti. Občanům a firmám například šetří čas tím, že je již nenutí do zdlouhavých návštěv úřadů, a také zaměstnanci veřejné správy se mohou díky zdigitalizování mnoha procesů, které dříve musel provádět proškolený pracovník, zaměřit na jinou a především užitečnější práci.

Stav digitalizace na jednotlivých úřadech se dosti liší a většina procesů se stále nachází ve stavu převodu analogové podoby do podoby digitální. Proto tedy nelze hovořit o plně digitální veřejné správě v České republice. Přesto i v této podobě je digitalizace velkým pomocníkem pro úřady i pro samotné občany. Důležitým cílem je propojení veřejné správy formou předávání dat mezi jednotlivými úřady. To znamená, že občan by měl předkládat určitá data jen jednou a jiný úřad už by je po něm neměl znovu vyžadovat.

Digitalizaci a její postupné zavádění do procesů veřejné správy je nutné podpořit poměrně velkým množstvím finančních prostředků, které však nemá stát vždy k dispozici, a proto její vývoj není tak rychlý a bezproblémový, jak by si možná někteří představovali. Přesto už existují velice zdařilé výsledky digitalizace. Jejím důležitým milníkem je jistě datová schránka, která slouží k bezpečné a průkazné komunikaci mezi úřady i občany. Dalším fungujícím důkazem je Czech POINT, kde je možné si zřídit právě zmiňovanou datovou schránku a získat zde širokou škálu dokumentů z veřejné správy. Povedené jsou i aplikace Portál občana pro online komunikaci s úřady, bankovní identita pro ověřování totožnosti občana nebo eRecepty k usnadnění předepisování léků pro pacienty a jiné.

## <span id="page-10-0"></span>**2 Cíl práce a metodika**

#### <span id="page-10-1"></span>**2.1 Cíl práce**

Cílem bakalářské práce je teoretické vymezení významu, účelu a obsahu digitalizace katastru nemovitostí. Práce je zaměřena především na digitalizaci souboru popisných informací, digitalizaci souboru geodetických informací a poskytování údajů klientům pomocí aplikací katastru nemovitostí.

Hlavním cílem praktické části je zjištění a zhodnocení efektivity bezplatné aplikace Nahlížení do katastru nemovitostí. Na základě dotazníkového šetření budou přijaty závěry spočívající v užívání aplikace a navrhnuta řešení pro zvýšení její efektivity. Dalším cílem dle doplňujících otázek dotazníkového šetření je zjištění povědomí o novější aplikaci Dálkový přístup pro neregistrované uživatele, která byla zřízena především pro fyzické osoby a slouží k nákupu elektronických listin bez předchozí registrace. Na základě zjištění budou přijaty závěry a navržena řešení k rozšíření informací o existenci a použití aplikace.

#### <span id="page-10-2"></span>**2.2 Metodika**

Teoretická část bude zpracována na základě získaných informací z odborné literatury a právních předpisů týkajících se katastru nemovitostí. Bude provedena jejich analýza, syntéza a komparace.

V praktické části bude použita kvantitativní metoda formou vhodně sestaveného dotazníkového šetření. Získaná data budou zpracovávána pomocí metod analýzy, srovnávání a syntézy. Výsledkem bude jejich vyhodnocení, které povede ke zjištění, zda a jak je aplikace katastru nemovitostí efektivní. Dále bude stanovena hypotéza, zda znalost aplikace závisí na vlastnictví nemovitosti, pro jejíž potvrzení či vyvrácení bude použita statistická metoda Pearsonova chí-kvadrátu.

### <span id="page-11-0"></span>**3 Teoretická východiska**

#### <span id="page-11-1"></span>**3.1 Katastr nemovitostí**

#### <span id="page-11-2"></span>**3.1.1 Historie**

Dle historických poznatků vzniklo slovo katastr z latiny a býval jím obecně označován soupis věcí nebo práv, ale především soupis pozemků. Je možné hovořit již o 11. století, tedy o době vlády rodu Přemyslovců, kde takovéto soupisy vedly k počátkům první jednotné daňové politiky. Nejstaršími pozemkovými knihami byly zemské desky a urbáře. (1)

V roce 1650 byl zaveden tzv. rustikální katastr, v němž podléhaly dani jen rustikální statky a pozemky, tedy statky v držení poddaných. V roce 1749 byly zdaňovány i statky a pozemky vrchnosti, i když v nižší míře. Tento katastr, který zahrnoval veškeré statky a pozemky jak rustikální, tak dominikální, byl nazýván tereziánský katastr. K velké reformě pozemkové daně došlo vznikem josefínského katastru v roce 1785, kde velikost daně byla dána výměrou pozemků, která byla určována měřením. V roce 1792 byl však na protest šlechty zaveden kombinovaný tereziánsko-josefínský katastr, který daně z některých statků, pozemků a výnosů snížil. Tyto nerovnosti v daních poddaných a vrchnosti byly ale postupem času přehodnoceny a již na počátku 19. století se začalo uvažovat o novém katastru, který vznikl na základě nového měřičského operátu a reformy daní. Tento katastr měl být trvalý, proto se nazýval stabilní katastr. (2)

V roce 1927 byl zákonem č. 177/1927 Sb. předchozí katastr změněn na pozemkový katastr, který se stal neodlučitelnou součástí právních jednání o nemovitostech. Původní zobrazení pozemků a staveb, především v zastavěném území, bylo nedostačující a zastaralé. V pozemkovém katastru vznikly nové mapy převážně v měřítku 1 : 2 000 a 1 : 1 000, které byly moderní, podrobné a přesné. Po 2. světové válce se začala měnit politická situace a společně s ní se změnil i náhled na evidenci nemovitostí. Upustilo se od evidování soukromého vlastnictví a vznikla tzv. jednotná evidence půdy, která zachycovala pouze užívací vztahy. V roce 1964 vznikl zákon o evidenci nemovitostí, který se soustředil především na evidenci údajů potřebných pro plánování a řízení hospodářství. Po obnově demokracie po roce 1989 došlo k návratu evidence vlastnických vztahů k nemovitostem. Na základě zákona č. 344/1992 Sb., o katastru nemovitostí, a zákona č. 265/1992 Sb., o zápisech vlastnických a jiných věcných práv k nemovitostem, vznikl katastr nemovitostí České republiky. (1)

#### <span id="page-12-0"></span>**3.1.2 Význam, účel a obsah katastru nemovitostí**

Katastrální zákon č. 256/2013 Sb., o katastru nemovitostí, specifikuje katastr nemovitostí jako: *"Veřejný seznam, který obsahuje soubor údajů o nemovitých věcech zahrnující jejich soupis, popis, jejich geometrické a polohové určení a zápis práv k těmto nemovitostem."* (3)

Katastr nemovitostí je tedy zdrojem informací, které slouží pro ochranu práv k nemovitostem a jejich oceňování, pro daňové účely a poplatky, ale také k ochraně životního prostředí, nerostného bohatství, zájmů státní památkové péče a k mnoha jiným účelům. (4)

Slovo veřejný značí, že veškeré informace z katastru nemovitostí jsou za určitých podmínek přístupné veřejnosti. (5)

Evidují se zde (4):

- pozemky v podobě parcel,
- budovy s čísly popisnými a s čísly evidenčními, ale také budovy, kterým se číslo popisné ani evidenční nepřiděluje,
- jednotky,
- právo stavby,
- nemovitosti, o nichž to stanoví jiný právní předpis.

Již z historie je známo, že hlavním účelem katastru byla evidence nemovitostí pro získání podkladů k vyměřování veřejných daní a poplatků. Postupem času se ale jeho účel dále rozšiřoval. Jedním z nejdůležitějších účelů je ochrana práv k nemovitostem, která je zajištěna u každé nemovitosti evidencí vlastníka společně s informacemi o něm. Dále se účel katastru vztahuje na ochranu životního prostředí, ochranu nerostného bohatství, slouží k ochraně zájmů státní památkové péče, k rozvoji území, oceňování nemovitostí, k účelům vědeckým a statistickým a také pro tvorbu jiných informačních systémů, které využívají informace vedené v katastru nemovitostí. (5)

Veškerý obsah katastru nemovitostí je uspořádán v katastrálních operátech dle katastrálního území, což je místopisně uzavřený soubor nemovitostí. V katastrálních operátech jsou uchované mapové, měřické, popisné a listinné podklady pro vedení, správu a obnovu katastru. (5)

Dle katastrálního zákona č. 256/2013 Sb. tvoří katastrální operát (3):

- 1) soubor popisných informací,
- 2) soubor geodetických operací,
- 3) dokumentace výsledků šetření a měření pro vedení a obnovu souboru geodetických informací včetně místního a pomístního názvosloví,
- 4) sbírka listin, která obsahuje rozhodnutí orgánů veřejné moci, smlouvy a jiné listiny,
- 5) protokoly o vkladech, záznamech, poznámkách, dalších zápisech, opravách chyb, námitkách proti obnovenému katastrálnímu operátu, výsledcích revize katastru a o záznamech pro další řízení.

Uspořádání operátu po katastrálních územích vychází již z historie a uchovávání listinné podoby podkladů tento způsob stále kopíruje. V dnešní době se ale většina informací uchovává i v digitální podobě, kde jsou data vedena v centralizované databázi pro celou Českou republiku a kde tento způsob uspořádání již není tak úplně patrný. (5)

#### <span id="page-13-0"></span>**3.2 Digitalizace**

#### <span id="page-13-1"></span>**3.2.1 Digitalizace veřejné správy**

Digitalizace veřejné správy neboli eGovernment je cílem úřadů po celém světě. Jedná se o zmodernizování veřejné správy využitím schopnosti naplno užívat digitální technologie. Ty dokáží zjednodušit, zlevnit a urychlit práci nejen úředníkům, ale i klientům, kterým usnadní jednání s úřady, aby získali, co chtějí, a zároveň aby dostáli svým povinnostem a závazkům vůči veřejné správě. (6)

eGovernment umožňuje komunikaci mezi vládou, institucemi a občany pomocí informačních systémů. Cílem je samozřejmě snížení papírování a nutnosti docházet na úřady k vyřízení běžných záležitostí. Přesto ale zavádění eGovernmentu není jednoduché, a proto se většina úřadů nachází zatím ve fázi převodu do digitální podoby. (7)

#### <span id="page-13-2"></span>**3.2.2 Digitalizace katastru nemovitostí**

Katastr nemovitostí se snaží stejně jako celá veřejná správa udržet krok s digitální dobou. Obdobně jako jiné úřady přijal prostředky pro vylepšení komunikace se svými klienty i s jinými úřady. Mezi povinně dostupné služby všech úřadů do 1. února 2025 patří datová schránka, možnost elektronického podpisu na elektronických žádostech zasílaných e-mailem a samoobslužný portál. Katastr nemovitostí veškeré tyto služby již splňuje a nabízí je svým klientům v předstihu. (6)

Datová schránka je od 1. 1. 2023 pro právnické osoby již povinná, proto přijímání úředních dokumentů od takových institucí probíhá jen v elektronické podobě. U soukromých osob je zřízení datové schránky volitelné. Z průzkumu Českého statistického úřadu z roku 2022 vyplývá, že datovou schránku používá 9 % soukromých osob. Nejčastěji to jsou osoby s vysokoškolským vzděláním (26 %) a pak pracující osoby  $(15 \%)$ .  $(8)$ 

Elektronický podpis je kvalifikovaný certifikát, který na dokumentu nahrazuje vlastnoruční podpis osoby. Tento podpis si může zřídit každý, kdo o něj požádá vyplněním žádosti, potvrzením své identity pomocí občanského průkazu nebo cestovního pasu a zaplacením určité částky u kvalifikovaných poskytovatelů, mezi které patří například Česká pošta. Zřízením daného certifikátu si osoby urychlí práci s dokumenty, které potřebují podepsat a zaslat jiné osobě či úřadu, jelikož vše probíhá elektronicky bez tištění, skenování a ověřování podpisu. (9)

Digitalizace samotných podkladů katastru nemovitostí probíhala již v devadesátých letech, kdy započala digitalizace souboru popisných informací následovaná digitalizací souboru geodetických informací a zřízením samoobslužných portálů neboli aplikací k vyhledávání informací z katastru nemovitostí přímo uživatelem.

#### <span id="page-14-0"></span>**3.3 Digitalizace souboru popisných informací**

Soubor popisných informací (dále jen "SPI") zahrnuje veškeré popisné informace o nemovitostech evidovaných v katastru nemovitostí, a to společně se všemi právy, které s nimi souvisejí. (5)

Hlavním představitelem výstupu popisných informací je výpis z katastru nemovitostí. Platnost výpisu není nijak omezena, přesto však prokazuje vlastnictví vždy jen k datu jeho vyhotovení. Jeho podoba je přesně stanovena katastrálními předpisy, jelikož slouží jako podklad při jednání s úřady, bankami, soudy apod. (4)

List vlastnictví se člení na části A, B, B1, C, D, E a F:

- část A vlastník a jiný oprávněný,
- část B nemovitosti,
- část  $B1 jiná práva$ ,
- část C omezení vlastnického práva,
- část  $D j$ iné zápisy,
- část E nabývací tituly a jiné podklady zápisu,
- část F vztah bonitovaných půdně ekologických jednotek k parcelám.

Digitalizace SPI probíhala v letech 1994–1998. Až však zákonem č. 120/2000 Sb. byl katastr stanoven jako informační systém evidovaný počítačovými prostředky. (1)

Od roku 2001 je katastr veden v informačním systému katastru nemovitostí (dále jen "ISKN"). Tento informační systém obsahuje veškeré elektronické informace z katastru nemovitostí a vznikl pro podporu správní i administrativní činnosti při jeho vedení. V roce 2012 se stal ISKN centrální databází. Byly tedy sloučeny všechny lokální databáze, které vedly jednotlivé katastrální úřady. Tato centralizace umožňuje dálkový přístup úřadů, rychlejší aktualizaci dat a také propojení i s jinými informačními systémy a registry. (5)

#### <span id="page-15-0"></span>**3.4 Digitalizace souboru geodetických informací**

Soubor geodetických informací (dále jen "SGI") zahrnuje katastrální mapu a její číselné vyjádření. V § 2 písm. i) katastrálního zákona je definována katastrální mapa jako *polohopisná mapa velkého měřítka s popisem, která zobrazuje všechny pozemky, které jsou předmětem katastru, katastrální území a další prvky polohopisu.* (3)

Jak už je známo z historie, zobrazování map se během let měnilo. Jejich přesnost, měřítko i materiál, na kterém byla mapa vedena, jsou tedy dány dobou jejího vzniku.

Dnes již katastrální vyhláška stanovuje, že katastrální mapa má mít digitální podobu ve vztažném měřítku 1 : 1 000 a musí být číselně vyjádřena souřadnicemi lomových bodů parcel v systému jednotné trigonometrické sítě katastrální (dále jen "S-JTSK"). Tuto obnovu SGI odstartoval rok 1998, což nebyla jednoduchá práce. Až 70 % analogových map na území České republiky bylo zobrazeno v tzv. sáhovém měřítku 1 : 2 880. Zbylých 30 % již bylo zobrazeno v dekadickém měřítku a to zejména 1 : 1 000, 1 : 2 000 a výjimečně 1 : 5 000. (5)

Katastrální úřady se při digitalizaci katastrálních map řídí Návodem pro obnovu katastrálního operátu a převod čj. ČÚZK-14085/2018-22. (10) Návod popisuje typy digitalizace katastrálních map, kterými jsou:

- Obnova katastrálního operátu novým mapováním.
- Obnova katastrálního operátu na podkladě výsledků pozemkových úprav.
- Obnova katastrálního operátu přepracováním SGI.
- Převod číselného vyjádření analogové mapy v S-JTSK.

Digitalizací vznikají dva typy map. Prvním typem je digitální katastrální mapa označená jako DKM, která vzniká obnovou operátu novým mapováním, obnovou na podkladě výsledků pozemkových úprav a digitalizací map v dekadickém měřítku 1 : 1 000 a 1 : 2 000. V DKM jsou lomové body parcel určeny s kvalitou 3 se střední souřadnicovou chybou 0,14 m nebo s kvalitou 4 se střední souřadnicovou chybou 0,26 m. Druhým typem je katastrální mapa digitalizovaná označená jako KMD, která vzniká digitalizací map v sáhovém měřítku 1 : 2 880. Přesnost lomových bodů se odvíjí od jejich vzniku. Přebírají se body již z existujících geometrických plánů, které jsou určeny již v S-JTSK, dále dochází k přepočtu dřívějších dochovaných měřických podkladů s přesností bodu dané výpočtem a zbylé mapové body získají souřadnice sejmutím z dotransformovaného rastru původní mapy, kde bod přebírá přesnost dle jejího měřítka. Tím tedy vznikají mapy s kvalitou bodů 3, 4, ale také 5 se střední souřadnicovou chybou 0,50 m a kvalitou bodů 8, což jsou právě transformované body se střední souřadnicovou chybou dle původní mapy, což může být téměř 1 m. (3)

#### <span id="page-16-0"></span>**3.4.1 Obnova katastrálního operátu novým mapováním**

K obnově novým mapováním se přistupuje v územích, kde došlo k poškození katastrálního operátu a není možné jej zrekonstruovat z dochovaných podkladů, ale samozřejmě také tam, kde již nevyhovuje geometrické a polohové určení nemovitostí z důvodu nevhodného měřítka mapy, nedostatečné přesnosti mapy anebo z důvodu velkého rozsahu změn mapy v daném území. (3)

Nové mapování slouží ke zpřesnění katastrální mapy velkého rozsahu. Většinou se provádí v zastavěné části katastrálního území. Nejdůležitější etapou je zjišťování hranic, tedy hranice pozemků, obvodů budov a vodních děl, které probíhá za přítomnosti vlastníků nemovitostí. Po vyšetření hranic následuje jejich zaměření. Důsledkem obnovy může dojít například ke změně druhu pozemku nebo velikosti jeho výměry, což jsou změny, které je nutné hlásit na finančním úřadě k vyměření nové daně. Nový operát je vyložen k veřejnému nahlédnutí, k možnosti podání námitek a poté je vyhlášena jeho platnost. Výsledkem mapování je vždy DKM. (11)

#### <span id="page-16-1"></span>**3.4.2 Obnova operátu na podkladě výsledků pozemkových úprav**

Pozemkové úpravy zajišťuje Státní pozemkový úřad v součinnosti s jinými státními úřady a tyto úpravy slouží mimo jiné a stejně jako nové mapování k digitalizaci většího souvislého území. Nejčastěji probíhají mimo zastavěnou část katastrálního území, tedy v extravilánu obcí.

Pozemkové úpravy se snaží uspořádávat pozemky v řešeném území, které jsou scelovány nebo naopak děleny a zároveň zajišťuje jejich přístupnost, využití a vyrovnání jejich hranic. Vznikají tedy nové pozemky, které vytvářejí lepší podmínky pro hospodaření jejich vlastníkům. Pozemkové úpravy řeší také nevyjasněné vlastnictví půdy, umožňují převedení pozemků s navrženými společnými zařízeními do vlastnictví obce, zlepšují přístupnost krajiny vybudováním polních cest, řeší odvedení povrchových vod a také realizují protierozní a vodohospodářská opatření. (12)

Výsledkem pozemkových úprav je DKM, která prochází kontrolou katastrálního úřadu tak, aby stav mapy odpovídal návodu pro obnovu katastrálního operátu a převod. Kontrola se vztahuje také na doložený elaborát, který je nedílnou součástí vzniklé mapy. Pokud nejsou zjištěny žádné nedostatky, je zplatněn stav mapy a vyhlášena platnost obnoveného operátu. (12)

#### <span id="page-17-0"></span>**3.4.3 Obnova operátu přepracováním SGI**

Přepracováním se převádí dosavadní katastrální mapa na plastové fólii, tedy analogová mapa, do digitální podoby. V katastrálních územích, kde je dosavadní soubor geodetických informací v dobrém stavu, se nejčastěji používá právě tento typ obnovy, jelikož se práce provádějí z velké části jen pomocí počítačové techniky. Z finančního i časového hlediska je tedy obnova přepracováním nejvýhodnější a také nejpoužívanější metodou, avšak z pohledu přesnosti a aktuálnosti dat zde bohužel nedochází k žádnému velkému zlepšení. (5)

Výsledkem obnovy přepracováním je buď digitální katastrální mapa, nebo katastrální mapa digitalizovaná. DKM vznikají z map, které byly již před digitalizací evidovány v S-JTSK. To znamená, že zde byly již dříve hranice všech pozemků zaměřeny. Souřadnice bodů polohopisu se tedy získají výpočtem z naměřených hodnot. KMD vznikne z map, kde naopak podstatná část polohopisu nebyla nijak zaměřena a podrobné body polohopisu se získávají přepočtem z původních dochovaných měřických podkladů, ale zejména tzv. vektorizací, což je způsob určení podrobných bodů z rastrových obrazů mapových podkladů, které jsou transformované pomocí identických bodů do S-JTSK. (4)

U obou typů map je ještě nutno doplnit hranice pozemků vedené ve zjednodušené evidenci. Hranice těchto pozemků nejsou v terénu viditelné, a proto byly sloučeny do větších půdních celků, avšak stále jsou součástí katastru nemovitostí a k jejich doplnění a číselnému vyjádření se využívá vektorizace dřívějších pozemkových evidencí. (13)

#### <span id="page-18-0"></span>**3.4.4 Převod číselného vyjádření analogové mapy v S-JTSK**

Převod map z analogové podoby do digitální se prováděl jen v katastrálních územích, kde existovaly technicko-hospodářské mapy (dále jen "THM") a základní mapy velkého měřítka (dále jen "ZMVM"), které vznikaly na podkladě přímého měření a šetření v terénu. (10)

THM jsou mapy, které vznikaly mezi 60. až 80. lety 20. století pro evidenci nemovitostí. Mapy jsou vyhotoveny v dekadickém měřítku, a to tak, že intravilán obce je zobrazen v měřítku 1 : 1 000 nebo 1 : 2 000 a extravilán obce je mnohdy zobrazen v měřítku 1 : 5 000. V roce 1982 se upustilo od THM a začalo vznikat nové mapové dílo, které mělo být jednodušší pro jeho údržbu. Jednalo se o ZMVM v měřítku 1 : 2 000  $a 1: 1 000. (1)$ 

Digitální mapy tedy vznikaly pospojováním již existujících souřadnic bodů polohopisu v S-JTSK. Součástí vytváření mapy bylo i doplnění pozemků zjednodušené evidence, které probíhalo stejně jako u obnovy operátu přepracováním, tedy pomocí vektorizace dřívějších pozemkových evidencí.

#### <span id="page-18-1"></span>**3.4.5 Stav digitalizace souboru geodetických informací**

Digitalizace SGI probíhala nejintenzivněji od roku 2009, a to z důvodu nařízení vlády České republiky č. 871 ze dne 25. 7. 2007, o opatření k urychlení digitalizace katastrálních map. (14)

Počet katastrálních území po celé České republice s mapou v digitální podobě ke dni 31. 12. 2022 byl 13 054 z celkového počtu 13 076. Tímto je digitalizace SGI považována za dokončenou, protože ve zbylých katastrálních územích je již rozplánováno nové mapování nebo započaty pozemkové úpravy. (15)

Splnění tohoto úkolu bylo hlavním a významným přínosem pro pracovníky katastrálních úřadů i pro jejich klienty. Práce s digitální mapou je výrazně efektivnější, jelikož došlo k souladu popisné i grafické části katastru nemovitostí, a je tedy možno poskytovat i mapové podklady bez omezení územní působnosti příslušného úřadu. (14)

#### <span id="page-19-0"></span>**3.5 Aplikace katastru nemovitostí**

Katastr nemovitostí je veřejný, a proto do něj má každý možnost nahlížet, získávat kopie, výpisy, náčrty i údaje ze sbírky listin. Pro rychlejší získávání těchto informací vznikly webové aplikace katastru nemovitostí, kterými jsou Nahlížení do katastru nemovitostí, Dálkový přístup do katastru nemovitostí a v neposlední řadě i Registr územní identifikace, adres a nemovitostí. (16)

#### <span id="page-19-1"></span>**3.5.1 Nahlížení do katastru nemovitostí**

Aplikace Nahlížení do katastru nemovitostí (dále jen KN) na internetových stránkách <https://nahlizenidokn.cuzk.cz/> vznikla v roce 2004. Aplikace je volně přístupná pro každého uživatele bez registrace. Je zde tedy možné bezplatně nahlížet do souboru popisných informací i do souboru geodetických informací katastru nemovitostí. (5)

Aplikace slouží uživateli k vyhledávání informací o parcelách, stavbách, jednotkách, právu stavby, řízeních a také umožňuje zobrazení mapy. Je možné zde nalézt i omezené informace listu vlastnictví a katastrálních území. (4)

Úvodní obrazovka aplikace návštěvníkovi nabízí připravené ikony k vyhledávání parcel, staveb, jednotek, řízení a k zobrazení mapy pro urychlení práce a lepší orientaci. Je zde i tlačítko "můj katastr", které slouží k přihlášení do aplikace pro úplné zobrazení sady informací, jakými jsou jména vlastníků a účastníků řízení. Tyto informace se zobrazí i nepřihlášenému návštěvníkovi, ale až po zadání tzv. CAPTCHA, tedy písemného kódu. Ten slouží k rozpoznání skutečného uživatele od robota. Vyhledávání v aplikaci je také navíc ulehčeno tzv. funkcí "našeptávač", která při vypisování části hledaného názvu obce či katastrálního území nabízí vhodné možnosti. (26)

Mapu si uživatel může zobrazit hned několika způsoby, a to například přes vyhledanou parcelu, zadáním katastrálního území nebo přes přehledovou mapu. Po otevření okna mapy se v dolní části obrazovky nacházejí ikony, které umožňují práci s mapou, tedy její zvětšování, zmenšování, posun, měření vzdálenosti a jiné. V horní části jsou tlačítka pro zobrazení druhů map včetně leteckých snímků (ortofoto) a vpravo je například možnost vyhledávání nebo tisku zvolené části mapy. (26)

#### <span id="page-20-0"></span>**3.5.2 Dálkový přístup do katastru nemovitostí**

Aplikace Dálkový přístup do KN je dostupná z webové adresy <https://katastr.cuzk.cz/> pro uživatele, kteří mají svůj zákaznický účet. Jeho založení je bezplatné, ale je nutné pro získání dálkového přístupu (dále jen "DP"). Provozovatelem je Český úřad zeměměřický a katastrální, který po vyplnění potřebných údajů zašle žadateli informace o jeho účtu a přihlašovacích údajích. (17)

Zájemci o DP jsou především právnické osoby, které předpokládají časté využívání informací z katastru nemovitostí. Výstupy z aplikace jsou za úplatu, která je uživateli strhávána předem domluveným způsobem z jeho platebního účtu, a to jednou měsíčně nebo za období tří měsíců. Poskytované údaje jsou naprosto shodné s dokumenty vydanými katastrálními úřady a jsou aktuální, jelikož jejich obnova probíhá obvykle každých 20 minut. (18)

Po přihlášení do aplikace se uživateli zobrazí v horní liště základní nabídka, která obsahuje výpis z KN, nemovitosti, osoby, sbírku listin, cenové údaje, mapy, další výstupy, moje sestavy a nastavení aplikace. Úvodní stránka stejně jako aplikace Nahlížení do KN nabízí i zrychlenou volbu nejčastěji vyhledávaných položek. (26)

Klasickými výstupy DP jsou výpis z KN, informace o nemovitostech, přehled vlastnictví, snímky z mapy, evidence práv pro určitou osobu, ale také zde uživatel může získat informace o průběhu řízení, statistické údaje o katastrálních územích, jejich seznam i seznam obcí a geodetických bodů. S elektronickým podpisem je možné přes dálkový přístup získat dokonce i výstup ze sbírky listin z jakéhokoliv zvoleného řízení, který bude opatřen ověřovací doložkou, elektronickou značkou ČÚZK a časovým razítkem. (4)

Výstupy je možné získat ve formátech PDF a HTML podle toho, co si uživatel zvolí. Přednastavena je automaticky forma PDF, jelikož některé výstupy jsou opatřeny elektronickou značkou, která se ale ve formátu HTML nezobrazuje. Pokud výstup obsahuje tuto elektronickou značku, je možné s ním nakládat jako s veřejnou listinou. Aktuálnost listiny je možné kontrolovat v základní nabídce, kde se zobrazují přesný datum a čas, k nimž se vztahuje její platnost. Je zde ale také možnost získat výstup z minulosti. Stačí jen před každou žádostí vyplnit požadované datum do patřičné kolonky. (4)

Poté, kdy si uživatel v aplikaci navolí vše, co potřebuje, může přejít k dokončení objednávky přes kolonku "moje sestavy". Zde se mu zobrazí souhrn objednávky včetně její ceny, která je vyúčtována dle přílohy č. 4 k vyhlášce č. 358/2013 Sb., o poskytování údajů z katastru nemovitostí.

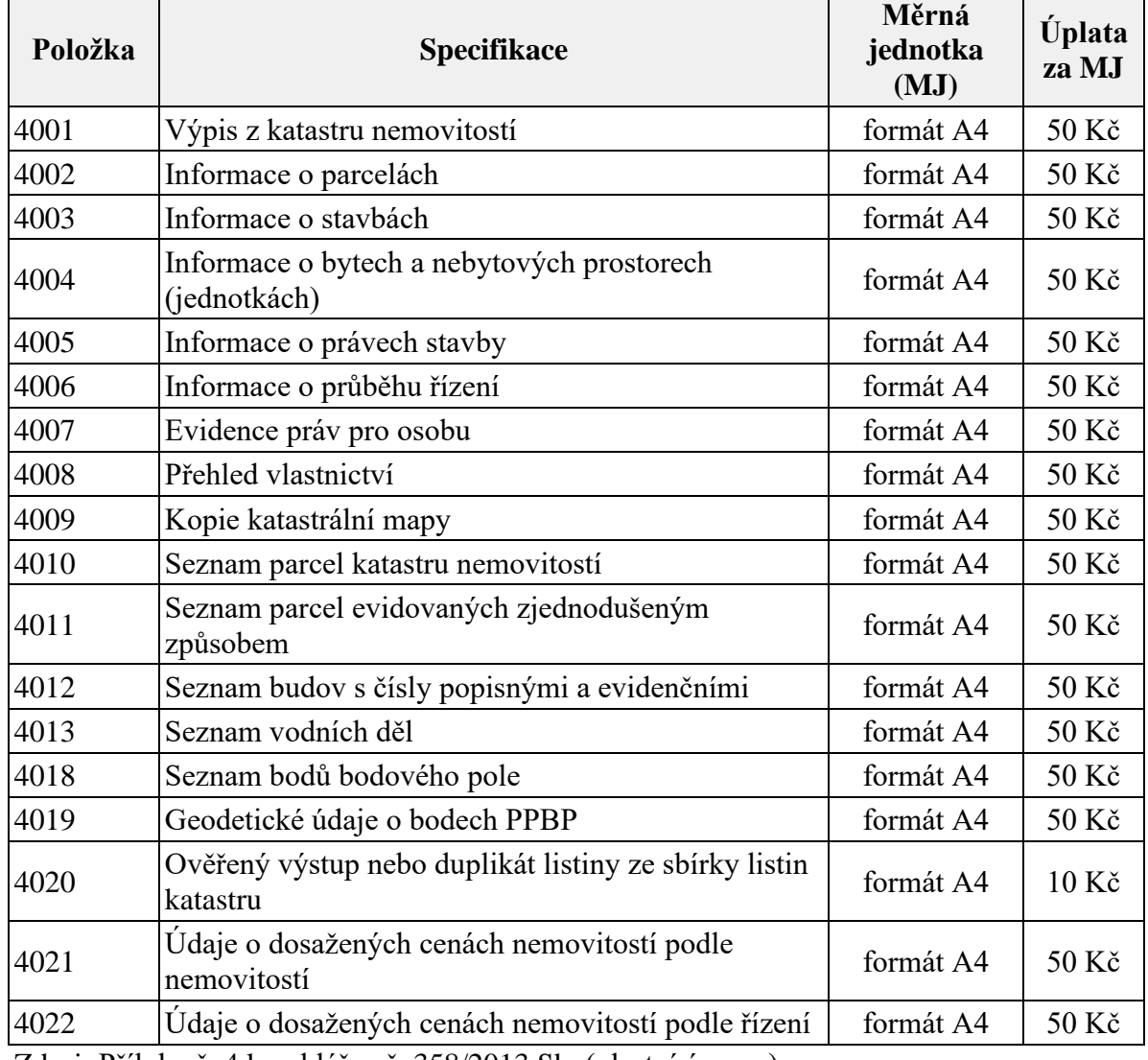

<span id="page-21-0"></span>Tabulka 1: Ceník služeb DP ve formátu PDF a HTML

Zdroj: Příloha č. 4 k vyhlášce č. 358/2013 Sb. (vlastní úprava)

V roce 2014 ČÚZK rozšířil DP o programové rozhraní. Jedná se o aplikaci Webové služby dálkového přístupu (dále jen "WSDP"), která umožňuje uživateli přes napojení jeho soukromého informačního systému čerpat data z KN. Pro jeho užívání je však zapotřebí založení samostatného účtu, který není slučitelný se zákaznickým účtem DP. (19) Výstupy jsou ve formátu XLS a jsou účtovány dle přílohy č. 5 k vyhlášce č. 358/2013 Sb., o poskytování údajů z katastru nemovitostí.

| Položka | <b>Specifikace</b>                                                                           | Měrná<br>jednotka (MJ) | Úplata<br>za MJ  |
|---------|----------------------------------------------------------------------------------------------|------------------------|------------------|
| 5001    | Výpis z katastru nemovitostí                                                                 | list vlastnictví       | 100 Kč           |
| 5002    | Informace o parcelách                                                                        | parcela                | $10K$ č          |
| 5003    | Informace o stavbách                                                                         | stavba                 | $10 K\zeta$      |
| 5004    | Informace o bytech a nebytových prostorech<br>(jednotkách)                                   | jednotka               | $10K\zeta$       |
| 5005    | Informace o právech stavby                                                                   | právo stavby           | $10 K\check{c}$  |
| 5006    | Informace o průběhu řízení                                                                   | výstup                 | $50 K\check{c}$  |
| 5007    | Evidence práv pro osobu                                                                      | výstup                 | 50 Kč            |
| 5008    | Přehled vlastnictví                                                                          | výstup                 | 50 Kč            |
| 5009    | Seznam souřadnic definičních bodů                                                            | bod                    | $1 K\check{c}$   |
| 5010    | Udaje o dosažených cenách nemovitostí podle<br>nemovitostí                                   | výstup                 | $50 K\check{c}$  |
| 5011    | Údaje o dosažených cenách nemovitostí podle řízení                                           | výstup                 | 50 Kč            |
| 5012    | Údaje o dosažených cenách nemovitostí podle<br>katastrálního území za jeden kalendářní měsíc | výstup                 | 5 K <sub>c</sub> |

<span id="page-22-1"></span>Tabulka 2: Ceník služeb webové služby DP ve formátu XML

Zdroj: Příloha č. 5 k vyhlášce č. 358/2013 Sb. (vlastní úprava)

V roce 2020 byla spuštěna také aplikace Dálkový přístup pro neregistrované uživatele. Jak už vyplývá z názvu, uživatelé pro vstup nepotřebují předchozí registraci u ČÚZK. Tento vstup do dálkového přístupu byl zřízen především pro fyzické osoby za účelem nákupu elektronických listin. Aplikace tedy neslouží k nahlížení do údajů katastru nemovitostí, ale jen k jejich koupi. K získání některých výstupů je uživatel nucen prokázat svoji totožnost přes identitu občana. (20) K ověření slouží identifikační prostředky, jakými jsou občanský průkaz, NIA ID (kombinace jména, hesla a SMS kódu), mobilní klíč eGovernmentu, bankovní identita a jiné, které jsou v souladu se zákonem č. 250/2017 Sb., o elektronické identifikaci, ve znění pozdějších předpisů. (21)

#### <span id="page-22-0"></span>**3.5.3 Registr územní identifikace, adres a nemovitostí**

V roce 2012 se stal ČÚZK správcem Registru územní identifikace, adres a nemovitostí (dále jen "RÚIAN"). Tato aplikace obsahuje údaje o základních územních prvcích. Patří sem například informace o krajích, okresech, obcích, katastrálních územích, volebních okrscích, ale také o ulicích, adresních místech, stavebních objektech a pozemcích. Většina těchto údajů je přebírána z katastru nemovitostí. (5)

Aplikace je propojena s ISKN, do kterého jsou informace z RÚIAN přebírány automatizovaně. Velmi dobře to funguje například u zápisu nových staveb. Pro zakreslení stavby je nutné předložit katastrálnímu úřadu originál geometrického plánu, tedy zaměření dané stavby, ale již odpadá nutnost fyzického doložení originálu nebo ověřené kopie listiny dokládající povolení užívání stavby, jakou je například kolaudační rozhodnutí. Tuto listinu získal vlastník stavby na příslušném stavebním úřadě a bylo nutné ji doručit katastrálnímu úřadu. Dnes již tuto listinu nahrazuje samotná existence stavebního objektu v RÚIAN, kterou zaznamená příslušný stavební úřad po řádném dokončení stavby. Spolu s definičním bodem objektu zde zaeviduje i přidělené číslo popisné či evidenční, způsob využití, technickoekonomické atributy a jiné informace o budově. Tyto údaje jsou převedeny do katastru nemovitostí a pro zápis a zákres stavby do mapy stačí katastrálnímu úřadu již jen geometrický plán. (22)

Dle názoru autorky není propojení ISKN a RÚIAN dokonalé a jsou zde ještě místa pro zlepšení. Takovým příkladem je zaevidování nových přístaveb již existujících budov, které není dostatečně propracováno, a přenos informací u takovýchto stavebních úprav nefunguje. Vlastník stavby je tedy v takových případech stále nucen fyzicky dokládat listiny k povolení užívání přístavby katastrálnímu úřadu.

### <span id="page-24-0"></span>**4 Vlastní práce**

#### <span id="page-24-1"></span>**4.1 Úvod**

Hlavním cílem praktické části je prostřednictvím dotazníkového šetření zjistit a zhodnotit efektivitu bezplatné aplikace Nahlížení do KN. Součástí anonymního dotazníku jsou také otázky, kterými autorka získá informace, zda je lidem známá novější aplikace Dálkový přístup pro neregistrované uživatele. Obě aplikace spravuje Český úřad zeměměřický a katastrální a slouží pro veřejnost. Zatímco aplikace Nahlížení do katastru nemovitostí, jak už z názvu vyplývá, je zřízena k bezplatnému prohlížení veřejně dostupných informací katastru nemovitostí týkajících se pozemků, staveb i jednotek, druhá zmíněná aplikace slouží k online nákupu dokladů o nemovitostech, a to bez předchozí registrace kupujícího.

#### <span id="page-24-2"></span>**4.2 Charakteristika účastníků dotazníkového šetření**

Účastníky dotazníkového šetření jsou anonymní osoby různého pohlaví, věku i zaměstnání. Vzhledem k autorčinu místu výkonu práce, kterým je katastrální úřad, byl kladen velký důraz na výběr účastníků šetření. Důvodem bylo získat hodnotné a kvalitní informace nezainteresovaných osob, které by mohly být zkresleny, pokud by je vyplňovala osoba, která má přístup k daným informacím z jiných aplikací, jako jsou právě zaměstnanci katastrálních úřadů.

#### <span id="page-24-3"></span>**4.3 Rozbor odpovědí na jednotlivé otázky dotazníkového šetření**

Na úvod dotazníku byly uvedeny stručné informace o autorce, jejím studiu a informace, k čemu dotazník slouží. Po té již následovalo 16 sestavených otázek, jejichž odpovědi měly charakter výběru z možností, volného vyplňování odpovědí či bodové lineární stupnice.

#### **Otázka č. 1: Kolik je Vám let?**

#### **Otázka č. 2: Jaké je Vaše zaměstnání?**

První a druhá otázka byly pouze informativní a sloužily k přiblížení účastníků dotazníkového šetření. Jejich věk se pohyboval mezi 18–65 lety. Množství účastníků dle kategorií věku je vyobrazeno v následujícím grafu.

<span id="page-25-0"></span>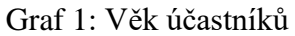

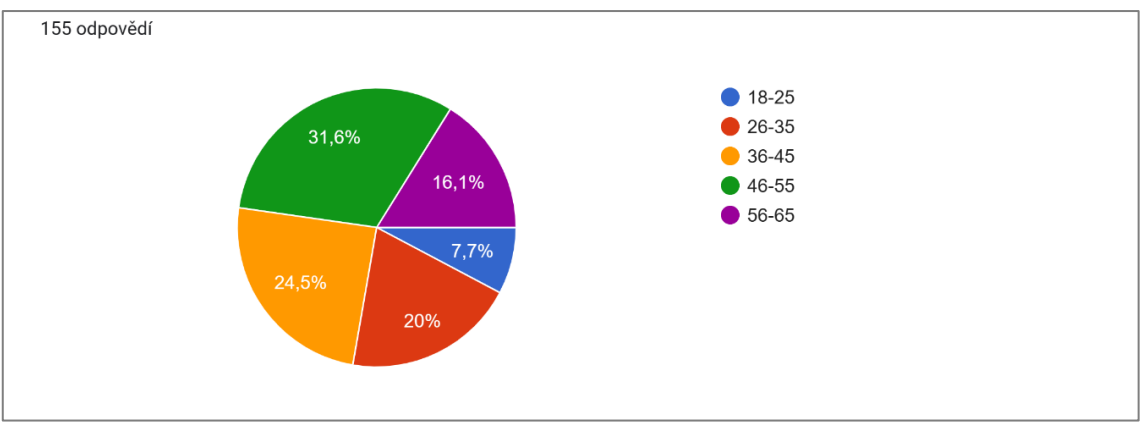

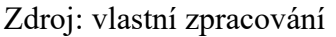

Zaměstnání vyplnilo pouze 131 účastníků ze 155. Jednalo se o velmi různorodé obory vycházející z učňovského, středoškolského i vysokoškolského studia. Dotazník vyplňovali zaměstnanci u soukromých firem, ve veřejné správě, OSVČ, ale jsou zde zastoupeni i studenti a důchodci. Příklady zaměstnání zúčastněných jsou například prodavač, lakýrník, svářeč, elektrikář, mechanik, zámečník, instalatér, zedník, řidič, pekař, advokát, účetní, agronom, starosta, bankéř, IT pracovník, psychoterapeut, školník, zdravotní sestra, realitní makléř a další.

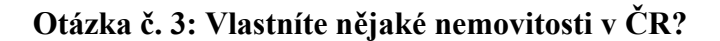

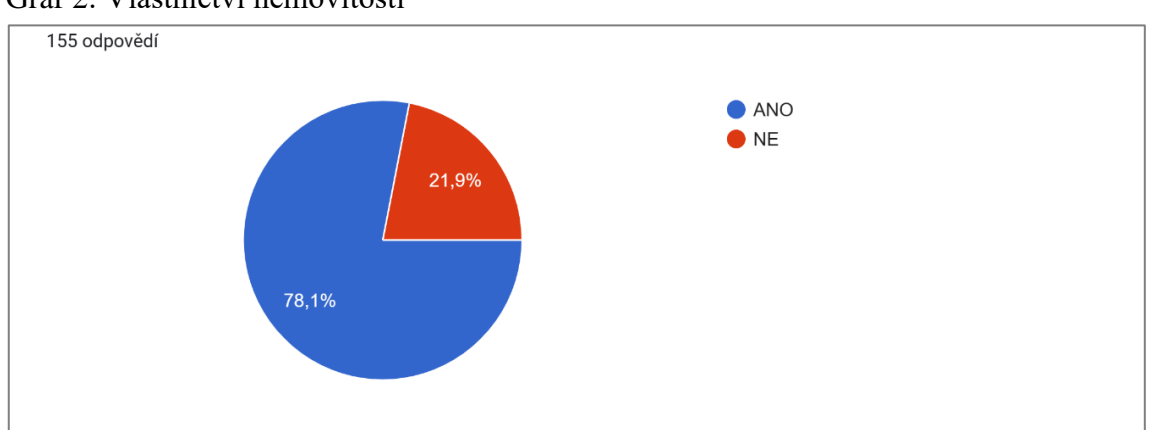

<span id="page-25-1"></span>Graf 2: Vlastnictví nemovitosti

Dle dotazníkového šetření vlastní 78,1 % dotázaných nemovitost v České republice. Toto procento odpovídá zjištění statistického úřadu Eurostat, který zveřejnil podíl osob žijících v domácnostech, které vlastní nebo pronajímají bydlení v roce 2021. Podle tohoto výzkumu vlastnilo 78,3 % obyvatel Česka nemovitost a 21,7 % žilo v nájemním bydlení. (23)

Zdroj: vlastní zpracování

#### **Otázka č. 4: Znáte aplikaci Nahlížení do katastru nemovitostí?**

<span id="page-26-0"></span>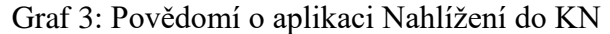

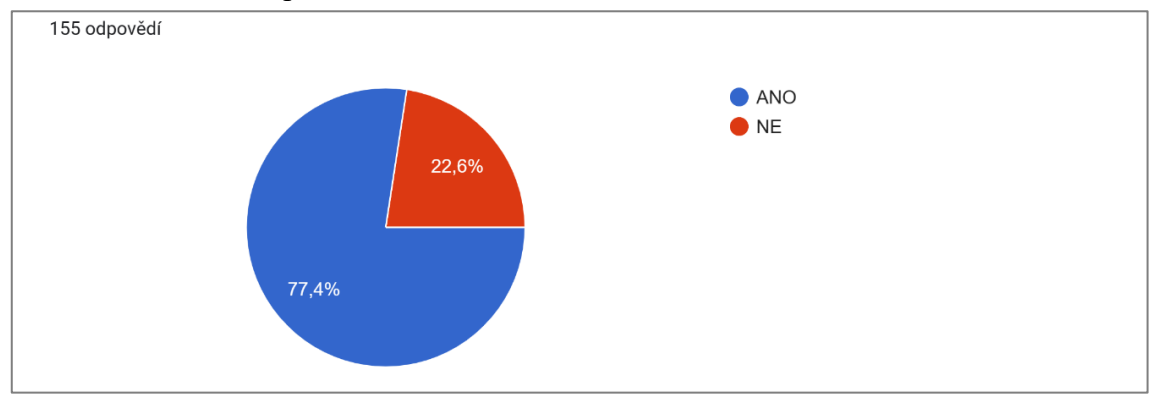

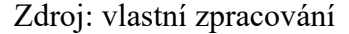

Aplikaci Nahlížení do katastru nemovitostí zná 77,4 % dotázaných, což představuje 120 účastníků ze 155.

#### **Otázka č. 5: Jak jste se o aplikaci dozvěděli?**

<span id="page-26-1"></span>Graf 4: Zjištění o aplikaci Nahlížení do KN

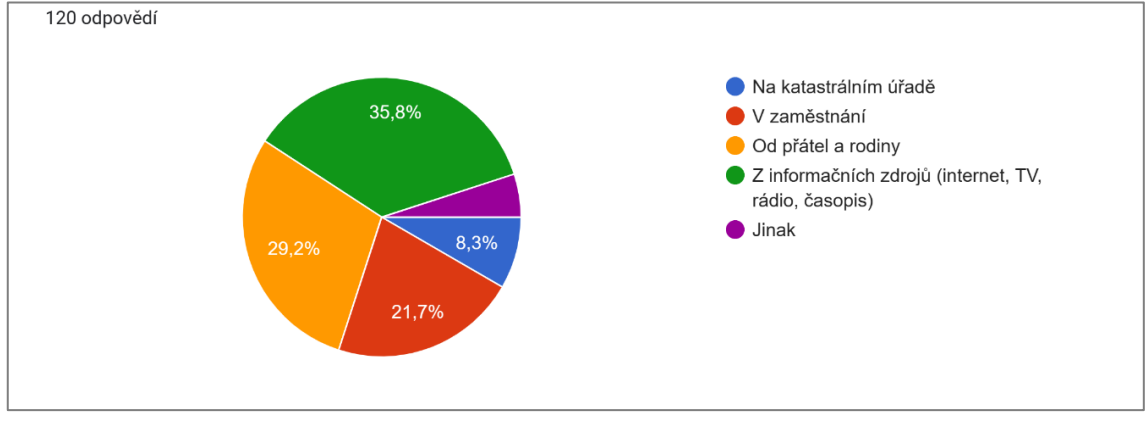

Zdroj: vlastní zpracování

Otázkou č. 5 bylo zjištěno, že o aplikaci se dotazovaní dozvěděli převážně z informačních zdrojů, jako jsou internet, televize, rozhlas, časopisy či jiné, a to v počtu 43 osob. 35 dotazovaných se o aplikaci dozvědělo od přátel a rodiny, 26 dotazovaných se seznámilo s aplikací v zaměstnání a nejméně účastníků se o aplikaci dozvědělo z katastrálního úřadu (v počtu 10 osob) anebo jiným způsobem (v počtu 6 osob).

#### **Otázka č. 6: Použili jste někdy aplikaci Nahlížení do katastru nemovitostí?**

<span id="page-27-0"></span>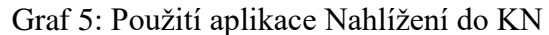

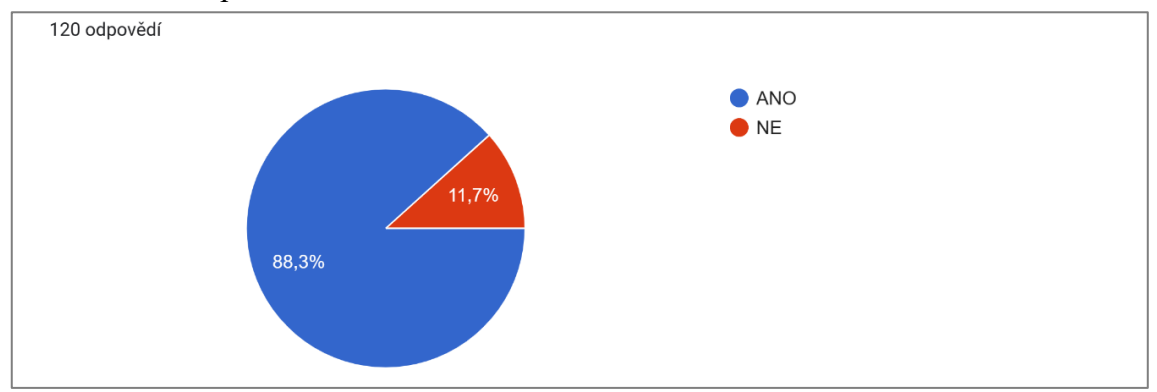

#### Zdroj: vlastní zpracování

Výše uvedený graf znázorňuje, že 106 osob, které znají aplikaci, ji zároveň i použilo a 14 účastníků aplikaci zná, ale nikdy ji k vyhledávání informací nevyužili.

#### **Otázka č. 7: Jak často užíváte aplikaci Nahlížení do katastru nemovitostí?**

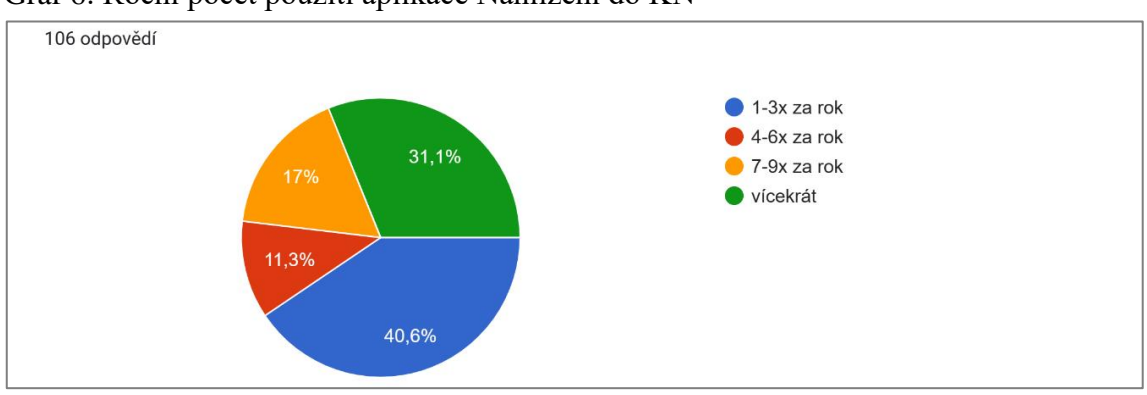

<span id="page-27-1"></span>Graf 6: Roční počet použití aplikace Nahlížení do KN

Zdroj: vlastní zpracování

Největší skupina účastníků, a to v počtu 43 ze 106 osob, které znají aplikaci, využívá její služby 1–3× za rok. Naopak druhá nejpočetnější skupina dotázaných v počtu 33 osob používá aplikaci více jak 9× za rok, například jednou či dvakrát měsíčně, a někteří dokonce i častěji. 18 účastníků využívá aplikaci 7–9× za rok a 12 účastníků využívá aplikaci 4–6× za rok.

#### **Otázka č. 8: Užíváte aplikaci soukromě nebo i v rámci své práce?**

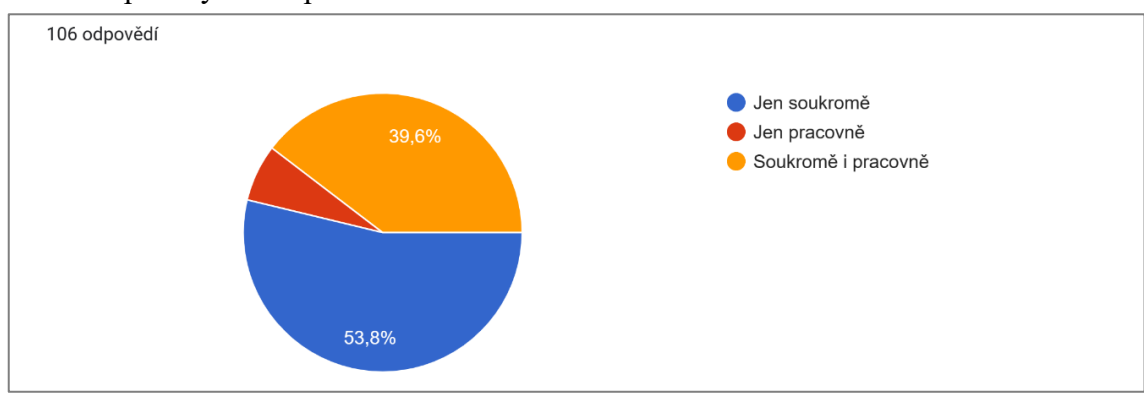

<span id="page-28-0"></span>Graf 7: Způsoby užití aplikace Nahlížení do KN

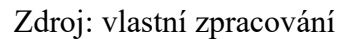

Nadpoloviční většina dotázaných v počtu 57 osob využívá aplikaci jen k soukromým záležitostem. 42 účastníků ji využívá soukromě i pracovně a 7 osob ji využívá pouze pracovně.

#### **Otázka č. 9: Je pro Vás aplikace přehledná a intuitivní?**

<span id="page-28-1"></span>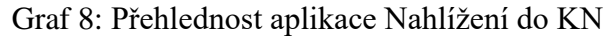

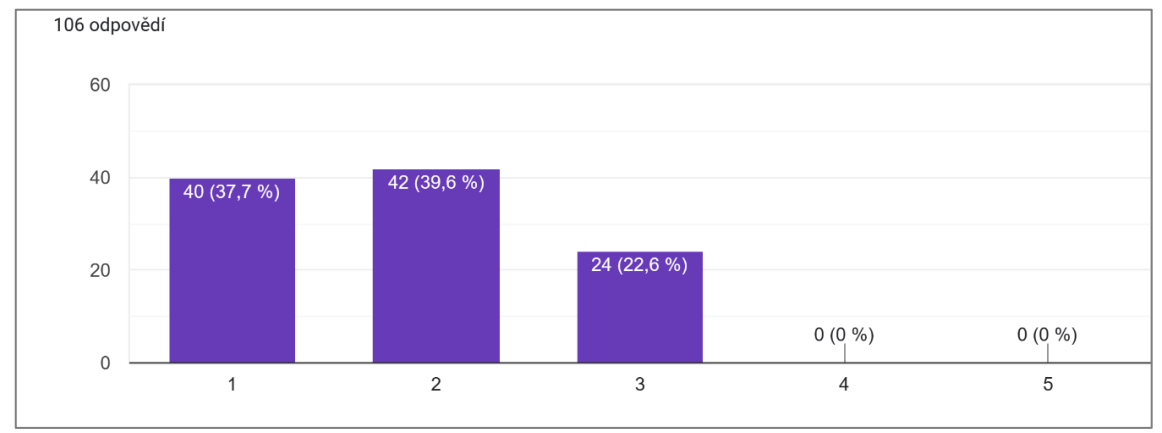

Zdroj: vlastní zpracování

Otázka č. 9 zjišťovala, zda je aplikace dostatečně přehledná a intuitivní. To měli účastníci možnost hodnotit pomocí škály od 1 do 5, přičemž známka 1 odpovídala nejlepšímu hodnocení a 5 absolutní nepřehlednosti aplikace. Účastníci hodnotili aplikaci v počtu 24 osob nejhůře trojkou. Dvojkou ji ohodnotilo 42 osob a jedničkou 40 osob.

#### **Otázka č. 10: Máte nějaký návrh pro zlepšení přehlednosti aplikace?**

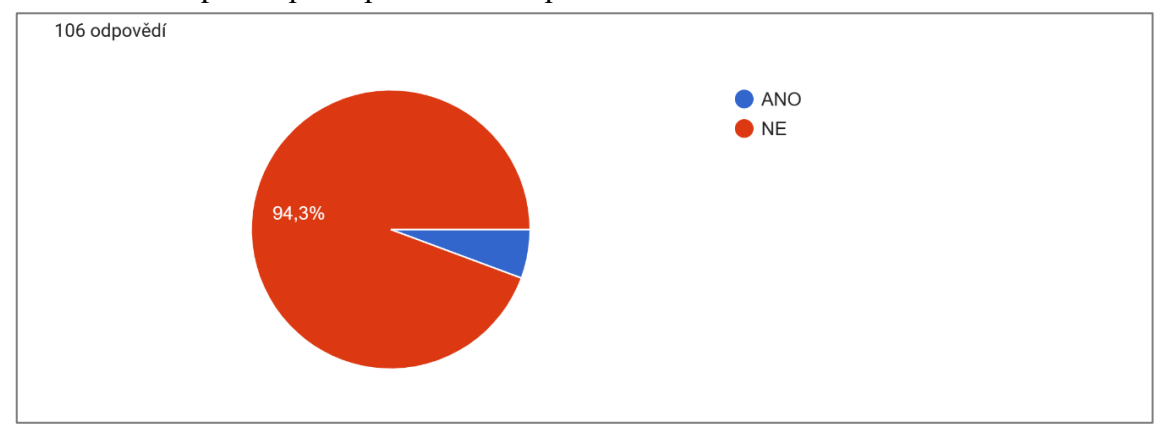

<span id="page-29-0"></span>Graf 9: Návrh pro zlepšení přehlednosti aplikace Nahlížení do KN

#### Zdroj: vlastní zpracování

Po hodnocení přehlednosti se měli účastníci vyjádřit, zda mají nějaký návrh na zlepšení přehlednosti aplikace. Většina se vyjádřila v tom smyslu, že žádný návrh na zlepšení nemají. Ale 6 účastníků uvedlo svůj názor:

- Zobrazování parcelních čísel i v satelitním snímku
	- o Tento návrh se ukázal jako bezpředmětný, jelikož v aplikaci se při zobrazení mapy a stisknutí tlačítek "katastrální mapa" + "ortofoto" zobrazí satelitní snímek se žlutou kresbou katastrální mapy, kde se zobrazují i čísla parcel.
- Vyhledávání podle adresy
	- o I tato možnost v aplikaci existuje. Funguje tak vyhledávání stavby, kde se zadává přímo adresa dané nemovitosti, která uživatele zajímá. Po vyplnění ulice a čísla popisného nabídne zrychlená volba možnosti přesné adresy a po zvolení lze získat standardní informace o nemovitosti.
- Jednodušší přepínání vícero oken např. hledání čísel parcel a sousedních parcel
	- o Při zobrazení mapy v aplikaci lze v dolní části obrazovky stisknout tlačítko "KN", které umožňuje označit jakoukoliv parcelu, a po odblokování vyskakování oken se otevře nové okno s informacemi o dané parcele. Pokud se v mapě označí jiná parcela, opět se zobrazí v daném okně informace.
- Zrušení opisování kódu uvedly 2 osoby
	- o Jedná se o test CAPTCHA, po jehož zadání si anonymní uživatelé mohou zobrazit informace, kdo vlastní určitou nemovitost, a účastníky řízení. Toto omezení platné od 12. 6. 2021 má zamezit nadměrnému automatickému vytěžování dat. Na začátku roku 2021 došlo k problémům s aplikací z důvodu

extrémního nárůstu přístupů, který byl z velké části tvořen softwarovými roboty. (24)

## **Otázka č. 11: Víte o nějakých informacích týkajících se katastru nemovitostí, které byste chtěli znát, ale aplikace je nenabízí?**

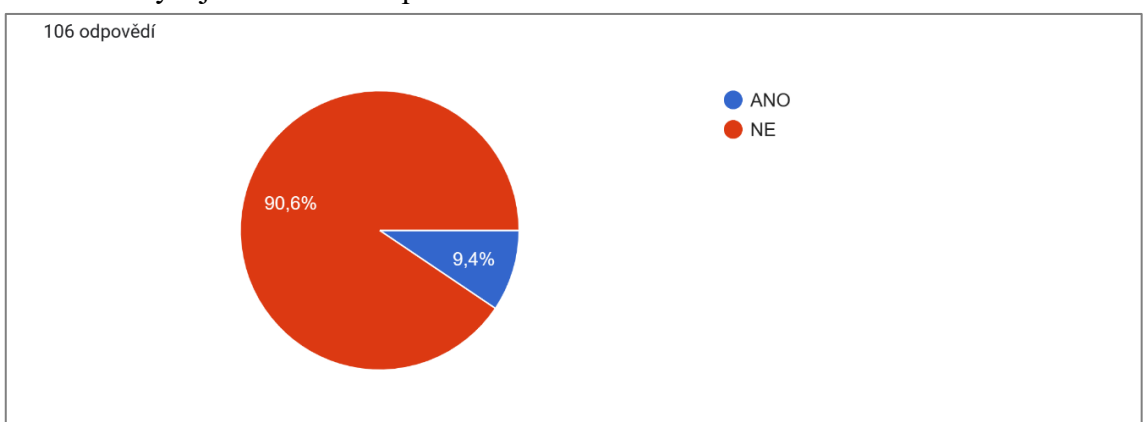

<span id="page-30-0"></span>Graf 10: Chybějící informace aplikace Nahlížení do KN

Zdroj: vlastní zpracování

Na otázku, zda účastníci znají nějaké informace, které aplikace nenabízí, odpovědělo 106 osob. 96 osob odpovědělo negativně, ale 10 osob svůj návrh napsalo.

- Informace o věcných břemenech, zástavních právech a pachtovních smlouvách (uvedly 4 osoby)
	- o Informace o věcných břemenech lze v aplikaci nalézt v mapě po zvolení tlačítka "vrstvy", kde je třeba označit "věcná břemena". Po té se v zobrazené oblasti modře vybarví nemovitosti zatížené věcným břemenem. Pokud by uživatel chtěl vědět, o jaké konkrétní věcné břemeno se jedná, stačí si zobrazit informace o dané nemovitosti, vyplnit kód a pod omezením vlastnického práva je možné si přečíst, o jaký typ věcného břemene se jedná.
	- o Zda je nemovitost zatížena zástavním právem stejně jako typ věcného břemene je možné zjistit v informacích o nemovitosti pod omezením vlastnického práva, a to po vyplnění kódu.
	- o Informace o pachtovních smlouvách aplikace nenabízí, protože se nejedná o informace katastru nemovitostí. Nájem či pacht nemovitostí je ryze soukromá záležitost vlastníka, kterou není povinen nahlašovat na katastrálním úřadě.
- Informace o změně výměry
	- o Informace o změně výměry se v aplikaci nezobrazuje, ale pokud k této změně dojde, je vlastník nemovitosti vždy obeznámen katastrálním úřadem v době

změny. Dochází k ní například při pozemkových úpravách, kdy je ale vlastník přímým účastníkem, tudíž je o změnách informován ústně či písemně, anebo při zaměření nemovitosti geometrickým či vytyčovacím plánem, který si ale objednává přímo vlastník.

- Historie majitelů (uvedly 2 osoby)
	- o Historii majitelů nemovitostí aplikace nenabízí nejspíše z důvodu, že dohledání předchozích vlastníků u všech nemovitostí by bylo velmi časově náročné. U většiny nemovitostí by získání předchozích vlastníků obnášelo prohledávání starých kupních, darovacích a dědických smluv nebo pozemkových knih. Možná postupem času a díky digitální době by se ale i tyto informace mohly v aplikaci objevit. Každopádně za současných podmínek je možné získat informace o původních vlastnících jen písemnou či ústní cestou přímo na katastrálním úřadě, kde jsou zaměstnanci schopni je vyhledat.
- Stáří nemovitostí a staveb
- Informace o výměře obyvatelné plochy či počtu pokojů u jednotek a rodinných domů (uvedly 2 osoby)
	- o Poslední dvě navržené informace, které účastníkům v aplikaci chybějí, se netýkají informací katastru nemovitostí. Pro jejich objasnění je nutno se obrátit na příslušný úřad, kterým je v tomto případě stavební úřad.

#### **Otázka č. 12: Doporučili byste tuto aplikaci i svým známým?**

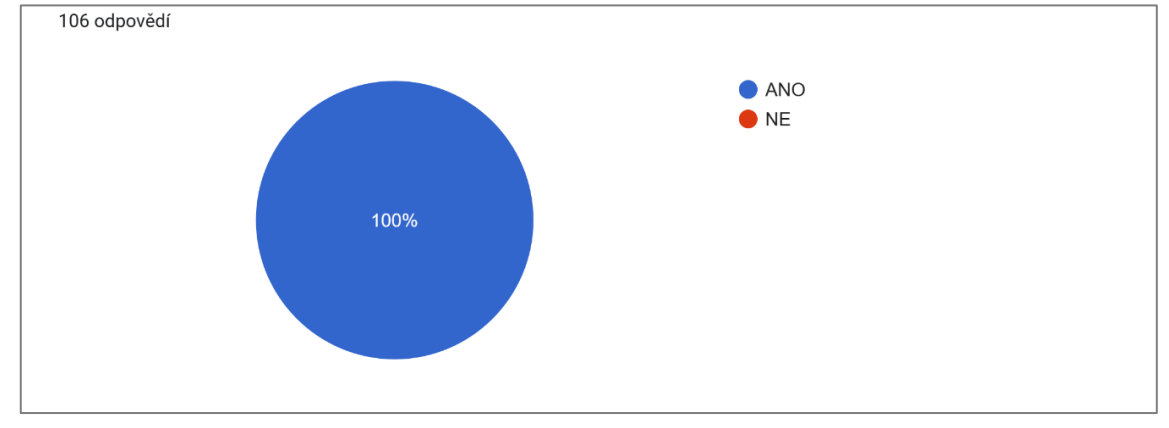

<span id="page-31-0"></span>Graf 11: Doporučení aplikace Nahlížení do KN

Odpověď na otázku č. 12 byla jednoznačná. Všichni účastníci, kteří odpovídali na tuto otázku, se shodli, že by aplikaci doporučili.

Zdroj: vlastní zpracování

## **Otázka č. 13: Víte, že existuje aplikace Dálkový přístup pro neregistrované uživatele, a k čemu se používá?**

<span id="page-32-0"></span>Graf 12: Povědomí o aplikaci Dálkový přístup pro neregistrované uživatele

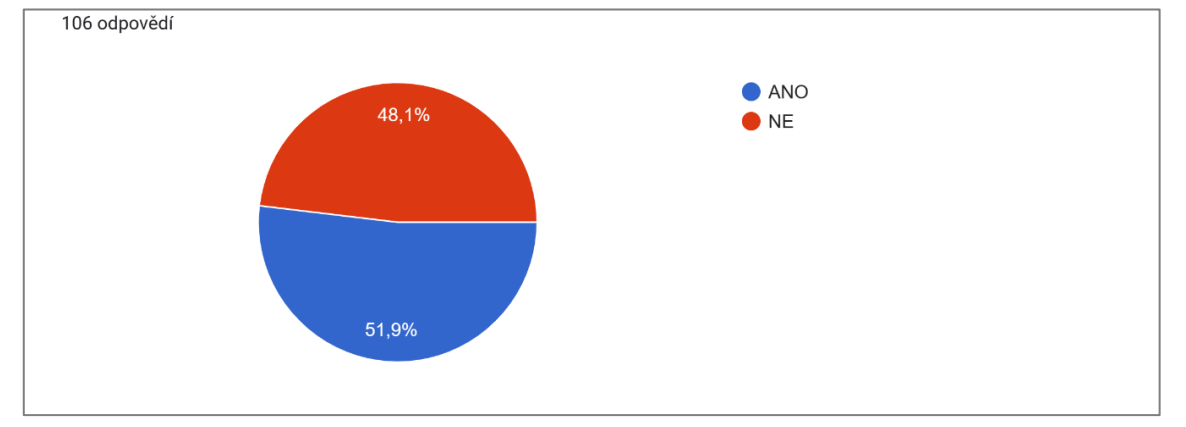

#### Zdroj: vlastní zpracování

Otázka č. 13 se týkala novější aplikace Dálkový přístup pro neregistrované uživatele. Jak naznačuje graf, znalost účastníků této aplikace se pohybuje kolem 50 %, a to 55 osob ze 106 odpovídajících. Zbylých 51 uvedlo, že aplikaci neznají.

### **Otázka č. 14: Využili jste někdy aplikaci Dálkový přístup pro neregistrované uživatele?**

<span id="page-32-1"></span>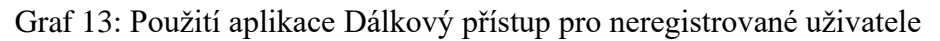

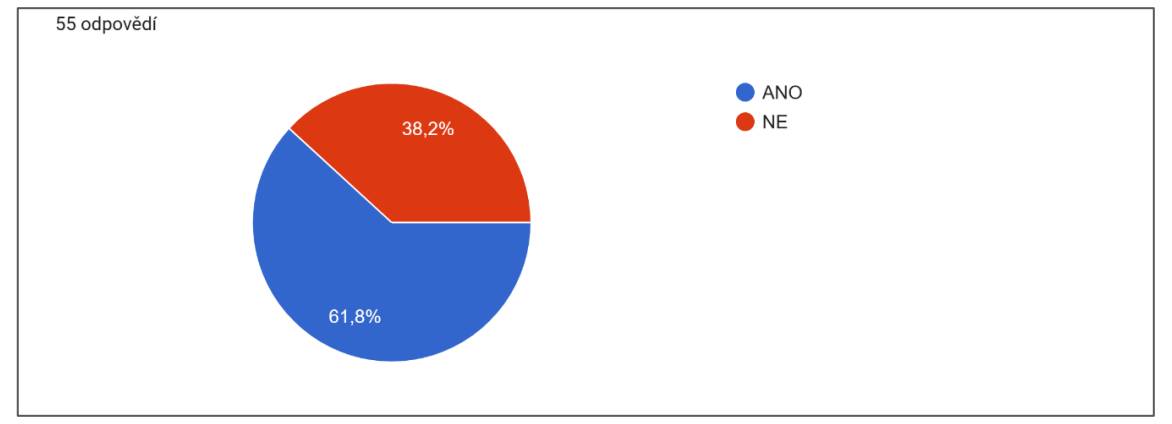

Zdroj: vlastní zpracování

Z odpovědí na otázku č. 14 bylo zjištěno, že 34 z 55 osob, které uvedly v předchozí otázce, že zmíněnou aplikaci znají, ji zároveň i využilo.

#### **Otázka č. 15.: Jaké výstupy jste v této aplikaci zakoupili?**

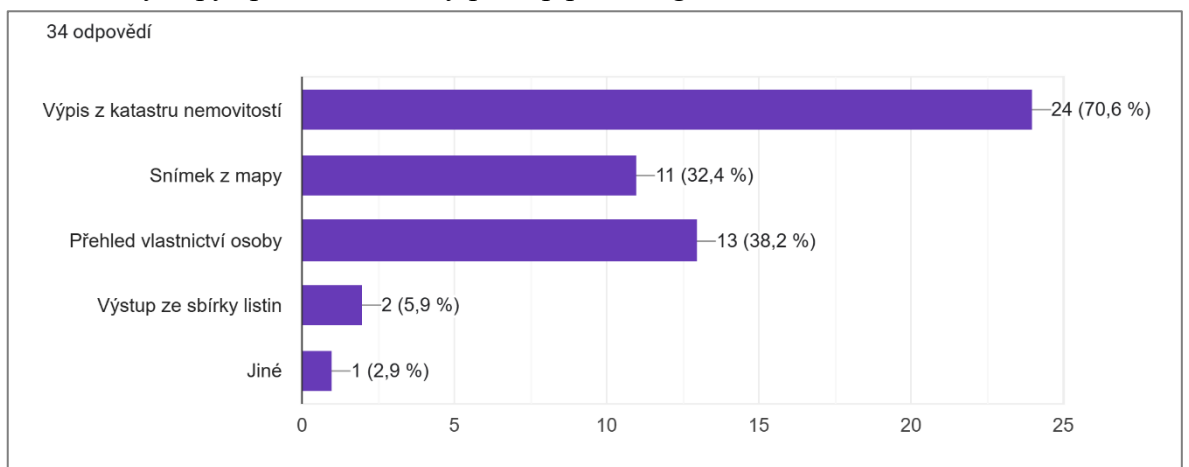

<span id="page-33-0"></span>Graf 14: Výstupy aplikace Dálkový přístup pro neregistrované uživatele

#### Zdroj: vlastní zpracování

Nejčastěji zakoupeným výstupem z aplikace Dálkový přístup pro neregistrované uživatele byl výpis z katastru nemovitostí, který zakoupilo 24 dotázaných. Dalším oblíbeným výstupem byl pro 13 osob přehled vlastnictví. Snímek z mapy zakoupilo 11 osob, výstup ze sbírky listin si pořídily 2 osoby a 1 osoba uvedla zakoupení jiného výstupu než uvedených výše.

## **Otázka č. 16: Po objasnění, co aplikace Dálkový přístup pro neregistrované uživatele nabízí, uvažovali byste do budoucna o použití této aplikace?**

<span id="page-34-0"></span>Graf 15: Budoucí použití aplikace Dálkový přístup pro neregistrované uživatele

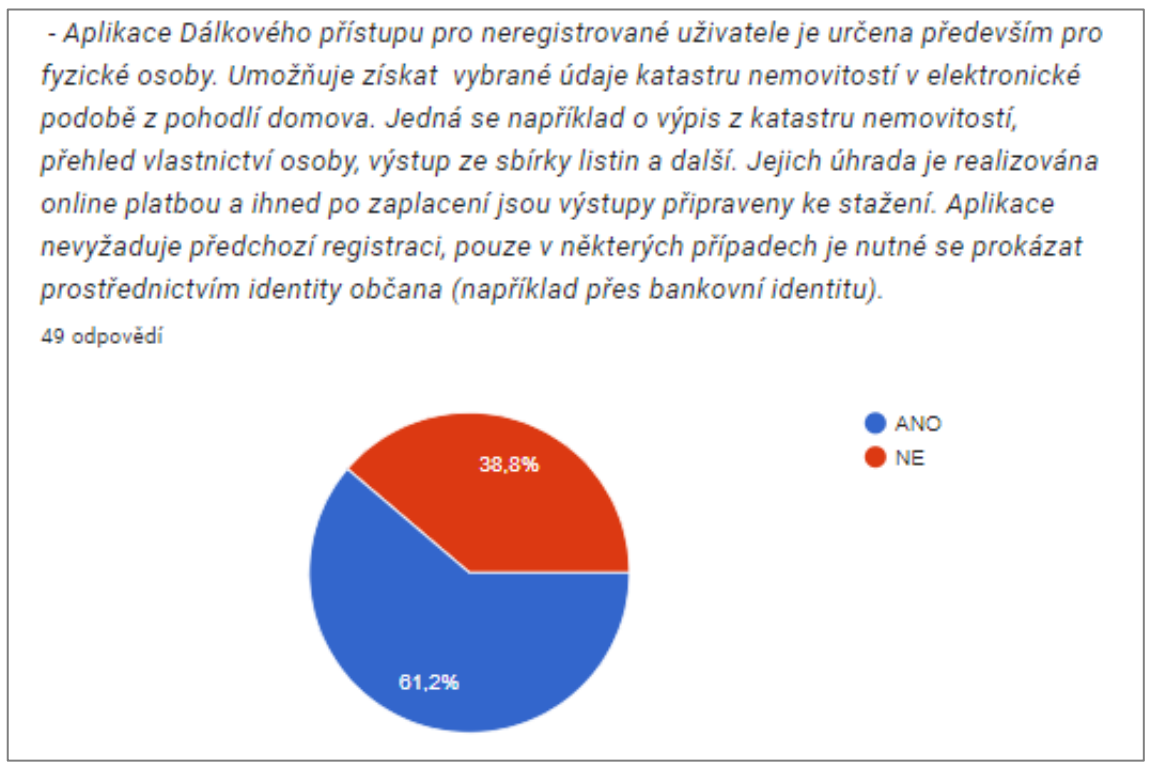

#### Zdroj: vlastní zpracování

Otázka č. 16 byla doplňková pro účastníky, kteří odpověděli záporně na otázku, zda znají aplikaci Dálkový přístup pro neregistrované uživatele. Po stručném objasnění, co aplikace nabízí, odpovědělo 30 osob, že by aplikaci do budoucna využilo, a 19 osob o jejím použití neuvažuje.

Autorkou práce bylo dále provedeno šetření, zda existuje závislost mezi znalostí aplikace Nahlížení do KN v závislosti na subjektech, v jejichž vlastnictví jsou nemovitosti evidované v rámci KN. Za účelem potvrzení či vyvrácení stanovené hypotézy byla zvolena metoda Pearsonova chí-kvadrátu.

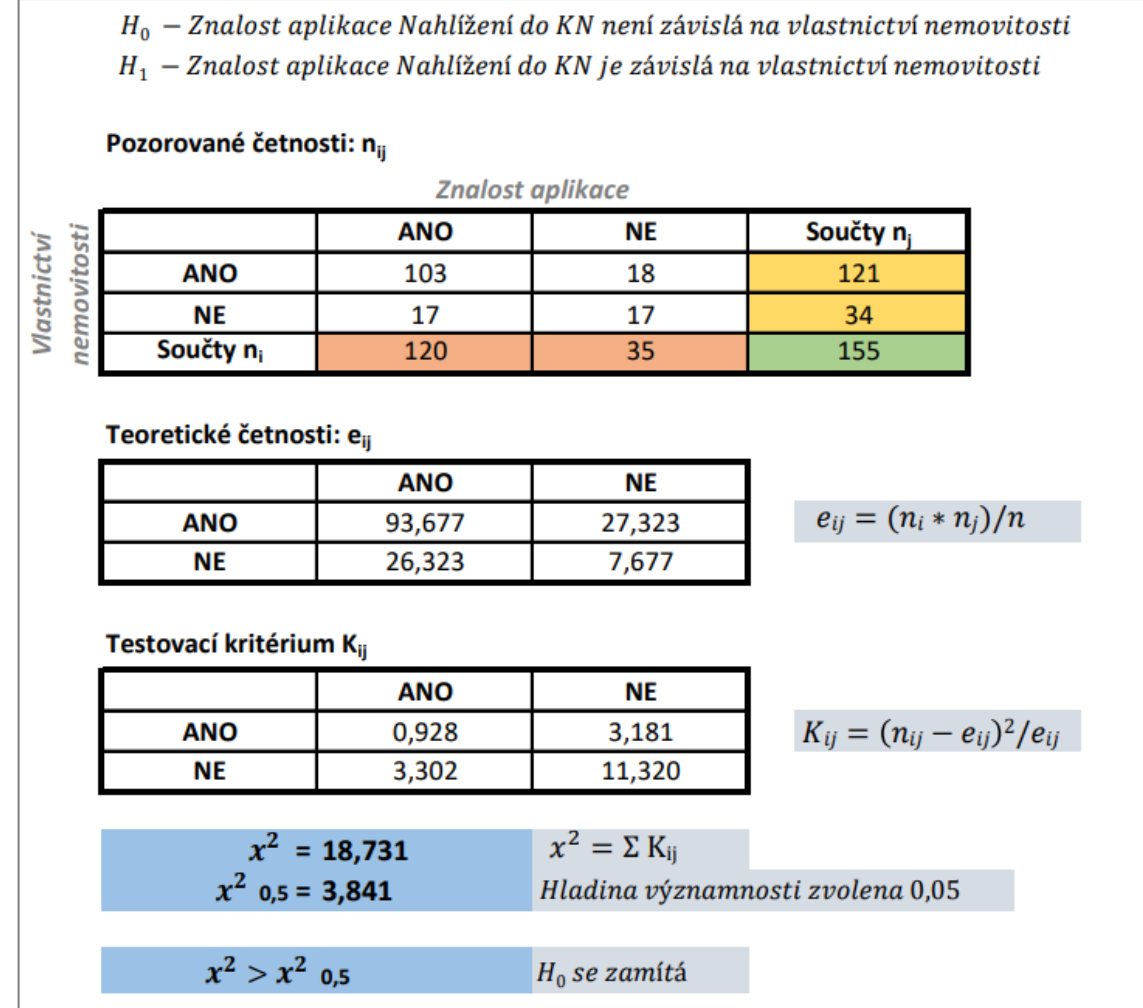

<span id="page-35-0"></span>Obrázek 1: Pearsonův chí-kvadrát test

Zdroj: vlastní zpracování

Dle výpočtu je hodnota testového kritéria větší než hodnota kritická, proto se nulová hypotéza zamítá. Vlastnictví nemovitosti ovlivňuje znalost aplikace. Aplikaci Nahlížení do KN znají častěji osoby, které vlastní nějakou nemovitost evidovanou v katastru nemovitostí.

Následující výpočet určuje sílu této závislosti.

<span id="page-35-1"></span>Obrázek 2: Síla závislosti

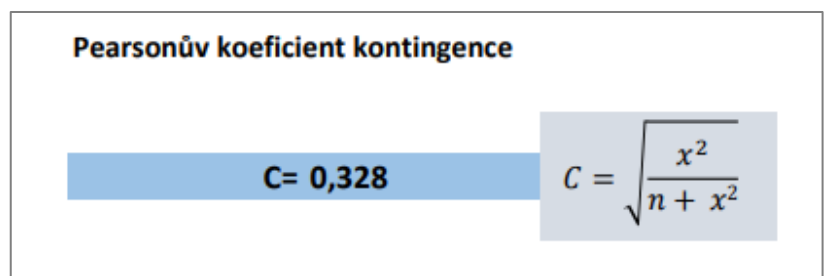

Zdroj: vlastní zpracování

Pro výpočet míry těsnosti závislosti autorka zvolila Pearsonův koeficient kontingence, který nabývá absolutních hodnot v intervalu  $< 0.1 >$ .

Nikde není přesně stanoveno, jaká hodnota odpovídá silné či slabé závislosti. U menších množství pozorování se považuje obecně za významnou závislost, pokud hodnota koeficientu překročí 0,5. Pokud je počet pozorování například 100, je pravděpodobně významná závislost již při překročení hodnoty 0,3. (25)

Autorka určuje sílu závislosti při 155 pozorováních. U takového velkého počtu lze prohlásit, že vypočtená závislost o hodnotě 0,328 je již významná. To znamená, že u osoby, která vlastní nemovitost evidovanou v KN, lze s velkou jistotou předpokládat, že bude znát aplikaci nahlížení do KN.

#### <span id="page-36-0"></span>**4.4 Výsledky a diskuse**

Na základě dotazníkového šetření se autorka snažila zjistit užitečnost bezplatné aplikace Nahlížení do KN. Povědomí o aplikaci má 77,4 % z celkových 155 účastníků šetření, kteří se o ní dozvěděli především pomocí informačních zdrojů a prostřednictvím přátel a rodiny. Zároveň šetření ukázalo, že aplikaci používá 106 osob ze 120, což představuje 88,3 % osob. Tudíž pouhých 11,7 % účastníků aplikaci zná, ale nikdy jejích služeb nevyužilo. Tato data dokládají, že se aplikace Nahlížení do KN těší velké oblibě a její užitečnost je zřejmá. Uživatelům umožňuje zjistit informace o nemovitostech rychle a efektivně z pohodlí domova, čímž šetří svůj čas, který by před vznikem aplikace museli strávit na katastrálním úřadě.

Důkazem efektivity aplikace je i hodnocení přehlednosti a intuitivnosti při jejím ovládání, které dopadlo nadprůměrně. Přibližně 77 % uživatelů hodnotilo přehlednost aplikace výborně či velmi dobře a zbylé procento osob hodnotilo aplikaci nejhůře známkou 3, tedy jako dobře přehlednou. Návrhy uživatelů na zlepšení přehlednosti a doplnění chybějících informací aplikace byly autorkou podrobně prostudovány. Jejich prošetření ale ukázalo, že většina navržených zlepšení je nevyužitelná. A to především proto, že v zásadě šlo spíše o informace, které aplikace ve skutečnosti nabízí, jen uživatelé nevědí, kde je hledat. I tím se ale aplikace zabývá. Hned na úvodní straně po stisknutí tlačítka se symbolem otazníku nabízí velmi podrobnou nápovědu, jaké informace zde uživatelé mohou získat. Uživatel si tedy může prostudovat veškerý obsah, případně má k dispozici funkci rychlého vyhledávání podle libovolného slova či přesného zadání toho, co ho zajímá, a nápověda mu nabídne informace přímo k danému tématu.

Aplikace byla navržena tak, aby byla pro uživatele přehledná a nápomocná při vyhledávání všech informací, které nabízí, a to se tvůrcům dle výsledků šetření z velké části podařilo. Jedinou slabinou aplikace jsou pro autorku práce nedostatečné informace o ovládání mapy. Ta totiž nabízí velké množství informací, které si uživatel může jejím prostřednictvím zobrazit, aniž by musel zadávat konkrétní parcelní číslo do vyhledávače. Jedná se například o pozemky zatížené věcným břemenem nebo zobrazení informace o zvolené parcele pouhým kliknutím v mapě. V nápovědě tyto informace ale chybějí. Proto autorka navrhuje do ní zařadit i vysvětlení jednotlivých funkcí tlačítek nacházejících se v mapě aplikace. Autorka by dále doporučila umístit na stránky webu informativní a vzdělávací videa, která by mohla pomoci uživatelům v lepší orientaci a využití všech možností aplikace.

Dále bylo v dotazníkovém šetření zjišťováno povědomí o aplikaci Dálkový přístup pro neregistrované uživatele, která umožňuje získání placených výstupů katastru nemovitostí z pohodlí domova, a to bez nutnosti registrace kupujícího. Aplikace byla spuštěna v roce 2020. Letos tedy běží již čtvrtým rokem, což autorka považuje za dostatečně dlouhou dobu pro rozšíření informací o existenci této aplikace a jejích výhodách především pro fyzické osoby. Dotazníkové šetření však ukázalo, že zmíněnou aplikaci zná jen přibližně 50 % dotázaných.

Sníženou informovanost o aplikaci je podle autorky nutné řešit její větší propagací prostřednictvím reklam či článků v informačních médiích. Pro mladší generace by bylo vhodné se zaměřit na oblíbené sociální sítě, kde je nejpravděpodobnější, že si těchto upozornění všimnou. Pro starší generace by autorka volila reklamy v novinách, časopisech a na úvodních stránkách internetových prohlížečů. V neposlední řadě by bylo žádoucí zapojit zaměstnance katastrálních úřadů, kteří se zabývají poskytováním informací zákazníkům. I oni by mohli rozšiřovat povědomí o této aplikaci a vysvětlit návštěvníkům katastru výhody, které nabízí její používání.

#### <span id="page-38-0"></span>**5 Závěr**

Tématem bakalářské práce je zhodnocení přínosu digitalizace katastru nemovitostí a jejím cílem bylo vysvětlit obsah digitalizace, zhodnotit aplikace katastru nemovitostí a popřípadě navrhnout zlepšení efektivity či rozšíření povědomí o jejich existenci.

Teoretická část práce zahrnuje vysvětlení problematiky katastru nemovitostí. Zabývá se jeho vývojem od vzniku do současnosti. Definuje význam, účel, obsah a také digitalizaci katastru nemovitostí, která usnadňuje podávání žádostí směrem od zákazníka k úřadu i získávání informací směrem od úřadu k zákazníkovi. Práce čtenáře seznamuje s digitalizací souboru popisných informací a digitalizací souboru geodetických informací, jež souvisejí se vznikem digitální katastrální mapy. Poslední úsek teoretické části se zabývá popisem jednotlivých aplikací katastru nemovitostí spolu s vymezením všech informací, které nabízejí.

Praktická část obsahuje vyhodnocení dotazníkového šetření, při kterém bylo osloveno 155 náhodných osob různého věku, pohlaví i zaměstnání. Jsou zde podrobně rozebrány jednotlivé odpovědi účastníků šetření, které se týkají především bezplatné aplikace Nahlížení do katastru nemovitostí a okrajově i novější aplikace Dálkový přístup pro neregistrované uživatele. Souhrnné vyhodnocení dotazníků je uvedeno v závěrečné kapitole praktické části. Hodnocení aplikací účastníky bylo obecně velmi kladné, a proto návrhy na zlepšení jsou jen skromné.

Z bakalářské práce vyplývá, že digitalizace dat katastru nemovitostí je pro fungování katastrálních úřadů velkým přínosem. Urychluje práci při dohledávání podkladů nebo vyřizování žádostí, zefektivňuje komunikaci se zákazníky a také šetří čas pracovníkům katastrálních úřadů, kteří se mohou věnovat zkvalitňování poskytovaných informací, jež jsou aktualizovány podle skutečného stavu prostřednictvím probíhajících revizí údajů katastru. A samozřejmě v neposlední řadě umožnila digitalizace dat vznik aplikací katastru nemovitostí, které poskytují jejich uživatelům informace k nahlédnutí či zakoupení bez nutnosti návštěvy úřadu.

## <span id="page-39-0"></span>**6 Seznam použitých zdrojů**

- (1) Český úřad zeměměřický a katastrální. *Stručná historie pozemkových evidencí* [online]. Praha: ČÚZK, 30. 9. 2013 [cit. 2023-10-03]. Dostupné z: https://www.cuzk.cz/Katastr-nemovitosti/O-katastru-nemovitosti/Historiepozemkovych-evidenci.aspx.
- (2) NOVOTNÝ, František. *Nauka o rakouském katastru a knihách pozemkových se zvláštním zřetelem na Království České: pro posluchače vys. škol technických a pro civ. techniky*. Praha: Alois Wiesner, 1897.
- (3) *Katastr nemovitostí: velké změny katastrální vyhlášky od 1. 1. 2023; Zeměměřictví; Pozemkové úpravy a úřady*. Ostrava: Sagit, 2023. ISBN 978-80-7488-571-6.
- (4) ŠUSTROVÁ, Daniela, BOROVIČKA, Petr a HOLÝ, Jaroslav. *Katastr nemovitostí*. 2. vyd. Právo prakticky. Praha: Wolters Kluwer ČR, 2017. ISBN 978-80-7552- 774-5.
- (5) BAREŠOVÁ, Eva a kol. *Katastrální zákon. Komentář*. 2. vyd. Komentáře (Wolters Kluwer ČR). Praha: Wolters Kluwer ČR, 2019. ISBN 978-80-7598-615-3.
- (6) Ministerstvo vnitra České republiky. *Příručka plánování digitalizace služeb veřejné správy ČR* [online]. Praha: MV ČR, odbor eGovernmentu, odbor hlavního architekta eGovernmentu, duben 2021 [cit. 2023-10-03]. Dostupné z: https://archi.gov.cz/\_ media/dokumenty:prirucka\_pro\_planovani\_digitalizace\_-\_final\_v1.pdf.
- (7) GRiT. *Digitalizace státní správy v Česku: co všechno vyřídíte z domu a co by šlo zlepšit* [online]. 28. 6. 2022 [cit. 2023-10-03]. Dostupné z: https://www.grit.eu/ clanky-a-novinky/digitalizace-statni-spravy-v-cesku-co-vsechno-vyridite-z-domu-aco-by-slo-zlepsit#:~:text=eGovernment%2C%20neboli%20digitalizovan%C3%A 1%20st%C3%A1tn%C3%AD%20spr%C3%A1va%2C%20zast%C5%99e%C5%A1 uje%20komunika.
- (8) Český statistický úřad. *Použití internetu ve vztahu k veřejné správě* [online]. Praha: ČSÚ, 22. 11. 2022 [cit. 2023-10-03]. Dostupné z: https://www.czso.cz/documents/ 10180/164606768/0620042212.pdf/098c538b-632b-4771-91e7 da32d05f7afc?version=1.1.
- (9) MEČÍŘOVÁ, Lucie. Jak a proč si zřídit elektronický podpis. In: *Finance* [online]. [cit. 2023-10-03]. Dostupné z: https://www.finance.cz/521395-elektronickypodpis/#2.
- (10) Český úřad zeměměřický a katastrální. N*ávod pro obnovu katastrálního operátu a převod ve znění dodatku č. 1, č. j. ČÚZK-01500/2015-22*. Praha: ČÚZK, 2015.
- (11) Český úřad zeměměřický a katastrální. *Obnova katastrálního operátu novým mapováním* [online]. Praha: ČÚZK, 13. 8. 2020 [cit. 2023-10-04]. Dostupné z: https://www.cuzk.cz/Katastr-nemovitosti/Obnova-katastralniho-operatu-apovinnosti-vlastnik.aspx.
- (12) Ministerstvo zemědělství a Výzkumný ústav meliorací a ochrany půdy. Pozemkové úpravy "krok za krokem". In: *eAGRI* [online]. Praha, 2015 [cit. 2023-10-04]. ISBN 978-80-7434-228-8. Dostupné z: https://eagri.cz/public/web/file/425362/Pozemkove \_upravy\_\_\_krok\_za\_krokem\_brozura.pdf.
- (13) Portál mapových služeb. Zjednodušená evidence parcel a pozemkový katastr. In: *GIS*  [online]. 20. 11. 2014 [cit. 2023-10-04]. Dostupné z: https://gis.kr-zlinsky.cz/ zakladni-informace/-/asset\_publisher/Tf1iwboRZay9/content/zjednodusenaevidence-parcel-a-pozemkovy-katastr.
- (14) Český úřad zeměměřický a katastrální. *Výhled činnosti katastrálních úřadů v oblasti správy technických údajů do roku 2030* [online]. Praha: ČÚZK, 2017 [cit. 2023-10- 08]. Dostupné z: https://www.cuzk.cz/Katastr-nemovitosti/Digitalizace-a-vedenikatastralnich-map/Vyhled-cinnosti-KU-v-oblasti-spravy-TU/2017-04295-2-Vyhledrozvoje-cinnosti-KU-v-obla-(1).aspx.
- (15) Český úřad zeměměřický a katastrální. *Digitalizace katastrálních map a další postup obnovy katastrálního operátu* [online]. Praha: ČÚZK, 1. 3. 2023 [cit. 2023-10-08]. Dostupné z: https://www.cuzk.cz/Katastr-nemovitosti/Digitalizace-a-vedenikatastralnich-map/Digitalizace-katastralnich-map/Digitalizace-katastralnichmap.aspx.
- (16) Český úřad zeměměřický a katastrální. *Poskytování údajů z KN* [online]. Praha: ČÚZK, 11. 7. 2023 [cit. 2023-10-08]. Dostupné z: https://www.cuzk.cz/Katastrnemovitosti/Poskytovani-udaju-z-KN/Poskytovani-udaju-z-KN.aspx#:~:text=Jsou%

20to%20bezplatn%C3%A1%20aplikace%20Nahl%C3%AD%C5%BEen%C3%AD %20do%20KN%20%28omezen%C3%BD,zm%C3%ADn%C4%9Bn%C3%A9ho%2 0zaji%C5%A1%C5%A5uj%C3%AD.

- (17) Český úřad zeměměřický a katastrální. *Zákaznické účty a uživatelská oprávnění* [online]. Praha: ČÚZK, 3. 7. 2023 [cit. 2023-10-31]. Dostupné z: https://www.cuzk.cz/Katastr-nemovitosti/Poskytovani-udaju-z-KN/Dalkovypristup/Zrizeni-uctu-dalkoveho-pristupu.aspx.
- (18) Český úřad zeměměřický a katastrální. *Dálkový přístup – podrobnější informace* [online]. Praha: ČÚZK, 11. 3. 2021 [cit. 2023-10-31]. Dostupné z: https://www.cuzk.cz/Katastr-nemovitosti/Poskytovani-udaju-z-KN/Dalkovypristup/Dalkovy-pristup-podrobnejsi-informace.aspx.
- (19) Český úřad zeměměřický a katastrální. *Webové služby dálkového přístupu k údajům katastru nemovitostí* [online]. Praha: ČÚZK, 27. 7. 2023 [cit. 2023-11-11]. Dostupné z: https://www.cuzk.cz/Katastr-nemovitosti/Poskytovani-udaju-z-KN/Dalkovypristup/Webove-sluzby-dalkoveho-pristupu.aspx.
- (20) Český úřad zeměměřický a katastrální. *Podmínky užívání aplikace Dálkový přístup pro neregistrované uživatele* [online]. Praha: ČÚZK, 6. 12. 2021 [cit. 2023-11-11]. Dostupné z: https://dpn.cuzk.cz/Napoveda/index.htm?context=330.
- (21) *Identita občana* [online]. 22. 6. 2023 [cit. 2023-11-11]. Dostupné z: https://info. identitaobcana.cz/.
- (22) ČESKO. Vyhláška č. 359/2011 Sb., o základním registru územní identifikace, adres a nemovitostí.
- (23) Evropská unie. *Owning or renting? What is the EU's housing situation?* [online]. 30. 12. 2021 [cit. 2023-11-11]. Dostupné z: https://ec.europa.eu/eurostat/web/ products-eurostat-news/-/wdn-20211230-1.
- (24) ŠIROKÁ, Dana. Návod na nahlížení do katastru nemovitostí: abyste zjistili veškeré dostupné informace, musíte se přihlásit, nebo překonat test. In: *EURO* [online]. 8. 5. 2022 [cit. 2023-11-18]. Dostupné z: https://www.euro.cz/clanky/navod-nanahlizeni-do-katastru-nemovitosti/.
- (25) JANÁČEK, Julius. *Statistika jednoduše: průvodce světem statistiky*. Praha: Grada, 2022. ISBN 978-80-271-1738-3.
- (26) Český úřad zeměměřický a katastrální. *Nahlížení do katastru nemovitostí* [online]. Praha [cit. 2023-12-02]. Dostupné z: https://nahlizenidokn.cuzk.cz/.

## <span id="page-43-0"></span>**7 Seznam tabulek, obrázků, grafů a zkratek**

## <span id="page-43-1"></span>**7.1 Seznam tabulek**

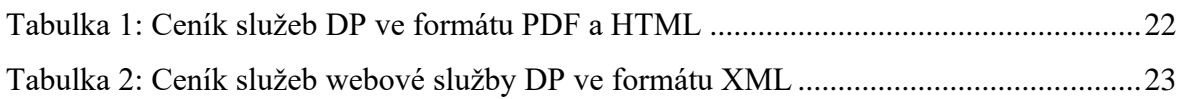

### <span id="page-43-2"></span>**7.2 Seznam obrázků**

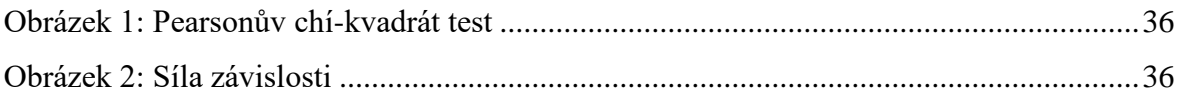

## <span id="page-43-3"></span>**7.3 Seznam grafů**

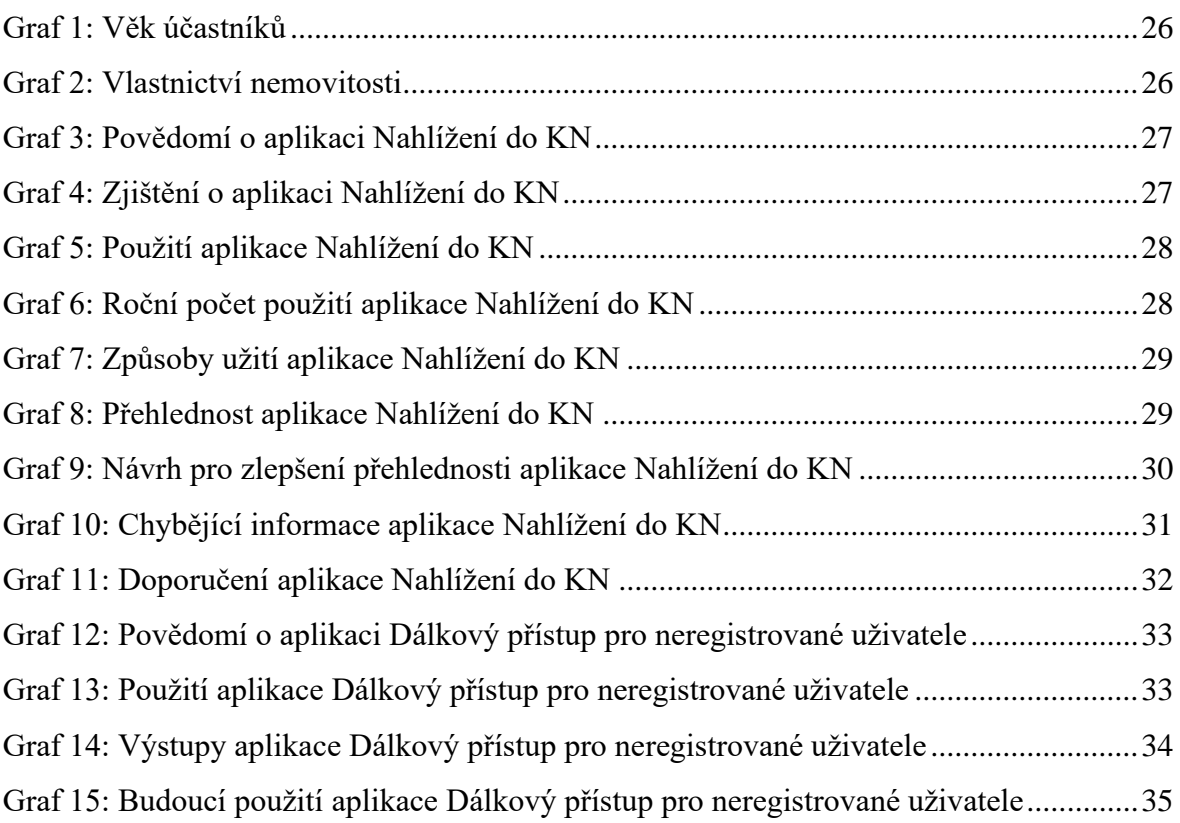

## <span id="page-43-4"></span>**7.4 Seznam použitých zkratek**

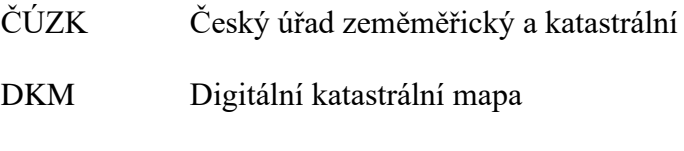

DP Dálkový přístup

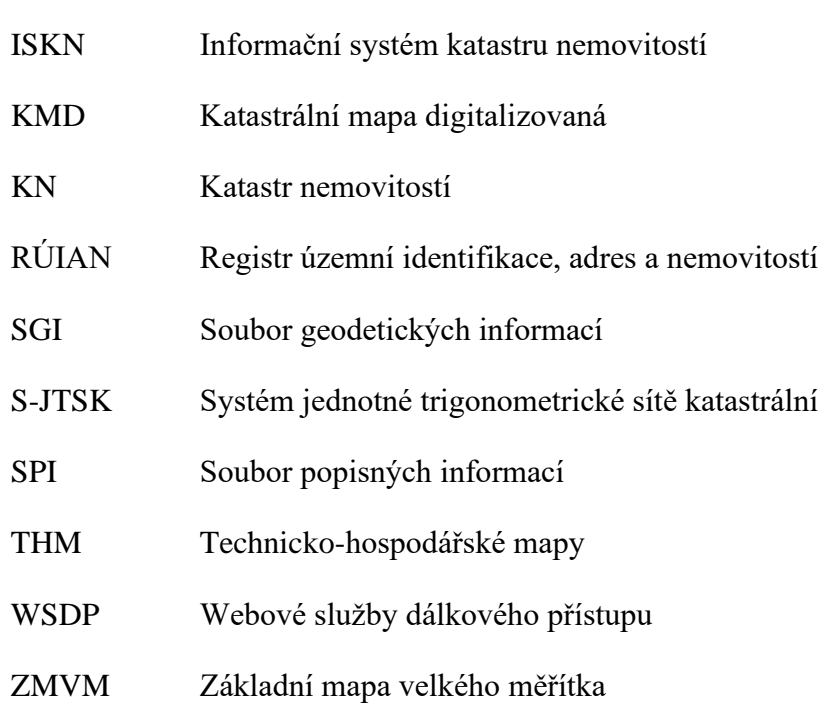

## <span id="page-45-0"></span>**Přílohy**

Příloha A: Dotazník – [Aplikace Nahlížení do katastru nemovitostí \(Nahlížení do KN\).....47](#page-46-0)

#### <span id="page-46-0"></span>**Příloha A: Dotazník – Aplikace Nahlížení do katastru nemovitostí (Nahlížení do KN)**

Jsem studentkou Provozně ekonomické fakulty v Praze, obor Veřejná správa a regionální rozvoj, a píši bakalářskou práci na téma Zhodnocení přínosu digitalizace katastru nemovitostí. Získaná data z tohoto dotazníku mi pomohou se zpracováním praktické části práce a následně se zhodnocením efektivity této aplikace. Dotazníkové šetření je zcela anonymní a data budou vyhodnocena souhrnně.

Předem Vám děkuji za vyplnění.

Veronika Krausová

- **1. Kolik je Vám let?**
	- a) 18–25
	- b) 26–35
	- c) 36–45
	- d) 46–55
	- e) 56–65

#### **2. Jaké je Vaše zaměstnání?**

Zaměstnání:

#### **3. Vlastníte nějaké nemovitosti v ČR?**

- a) ANO
- b) NE

#### **4. Znáte aplikaci Nahlížení do KN?**

- a) ANO
- b) NE

(Pokud odpovíte na tuto otázku NE, není nutné v dotazníku pokračovat)

#### **5. Jak jste se o aplikaci dozvěděli?**

- a) Na katastrálním úřadě
- b) V zaměstnání
- c) Od přátel a rodiny
- d) Z informačních zdrojů
- e) Jinak:

#### **6. Použili jste někdy aplikaci Nahlížení do KN?**

- a) ANO
- b) NE

(Pokud odpovíte na tuto otázku NE, není nutné v dotazníku pokračovat)

#### **7. Jak často užíváte aplikaci Nahlížení do KN?**

- a)  $1-3 \times$  za rok
- b)  $4-6 \times$  za rok
- c) 7–9× za rok
- d) Vícekrát:

#### **8. Užíváte aplikaci soukromě nebo i v rámci své práce?**

- a) Jen soukromě
- b) Jen pracovně
- c) Soukromě i pracovně

#### **9. Je pro Vás aplikace přehledná a intuitivní?**

Velmi dobře přehledná 1 2 3 4 5 Absolutně nepřehledná

#### **10. Máte nějaký návrh pro zlepšení přehlednosti aplikace?**

- a) NE
- b) ANO

Pokud ANO, prosím uveďte svůj návrh:

## **11. Víte o nějakých informacích týkajících se katastru nemovitostí, které byste chtěli znát, ale aplikace je nenabízí?**

- a) NE
- b) ANO

Pokud ANO, prosím uveďte jaké:

#### **12. Doporučili byste tuto aplikaci i svým známým?**

- a) ANO
- b) NE

Pokud ne, prosím uveďte důvod:

- **13. Víte, že existuje aplikace Dálkový přístup pro neregistrované uživatele, a k čemu se používá?**
	- a) ANO
	- b) NE (prosím pokračujte otázkou č. 16)

#### **14. Využili jste někdy aplikaci dálkový přístup pro neregistrované uživatele?**

- a) ANO
- b) NE

(Pokud odpovíte na tuto otázku NE, není nutné v dotazníku pokračovat)

#### **15. Jaké výstupy jste v této aplikaci zakoupili?**

- a) Výpis z katastru nemovitostí
- b) Snímek z mapy
- c) Přehled vlastnictví
- d) Výstup ze sbírky listin
- e) Jiné:

**16. Po objasnění, co aplikace webové služby dálkového přístupu nabízí (viz níže), uvažovali byste do budoucna o použití této aplikace?**

Aplikace Dálkového přístupu pro neregistrované uživatele je určena především pro fyzické osoby. Umožňuje získat vybrané údaje katastru nemovitostí v elektronické podobě z pohodlí domova. Jedná se například o výpis z katastru nemovitostí, přehled vlastnictví osoby, výstup ze sbírky listin a další. Jejich úhrada je realizována online platbou a ihned po zaplacení jsou výstupy připraveny ke stažení. Aplikace nevyžaduje předchozí registraci, pouze v některých případech je nutné se prokázat prostřednictvím identity občana (například přes bankovní identitu).

- a) ANO
- b) NE